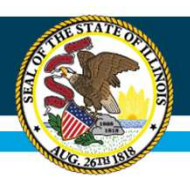

# Nita M. Lowey 21st Century Community Learning Centers

# FY24 IWAS Application Webinar September 2023

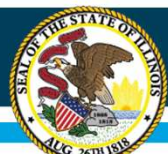

# IWAS Application Pages

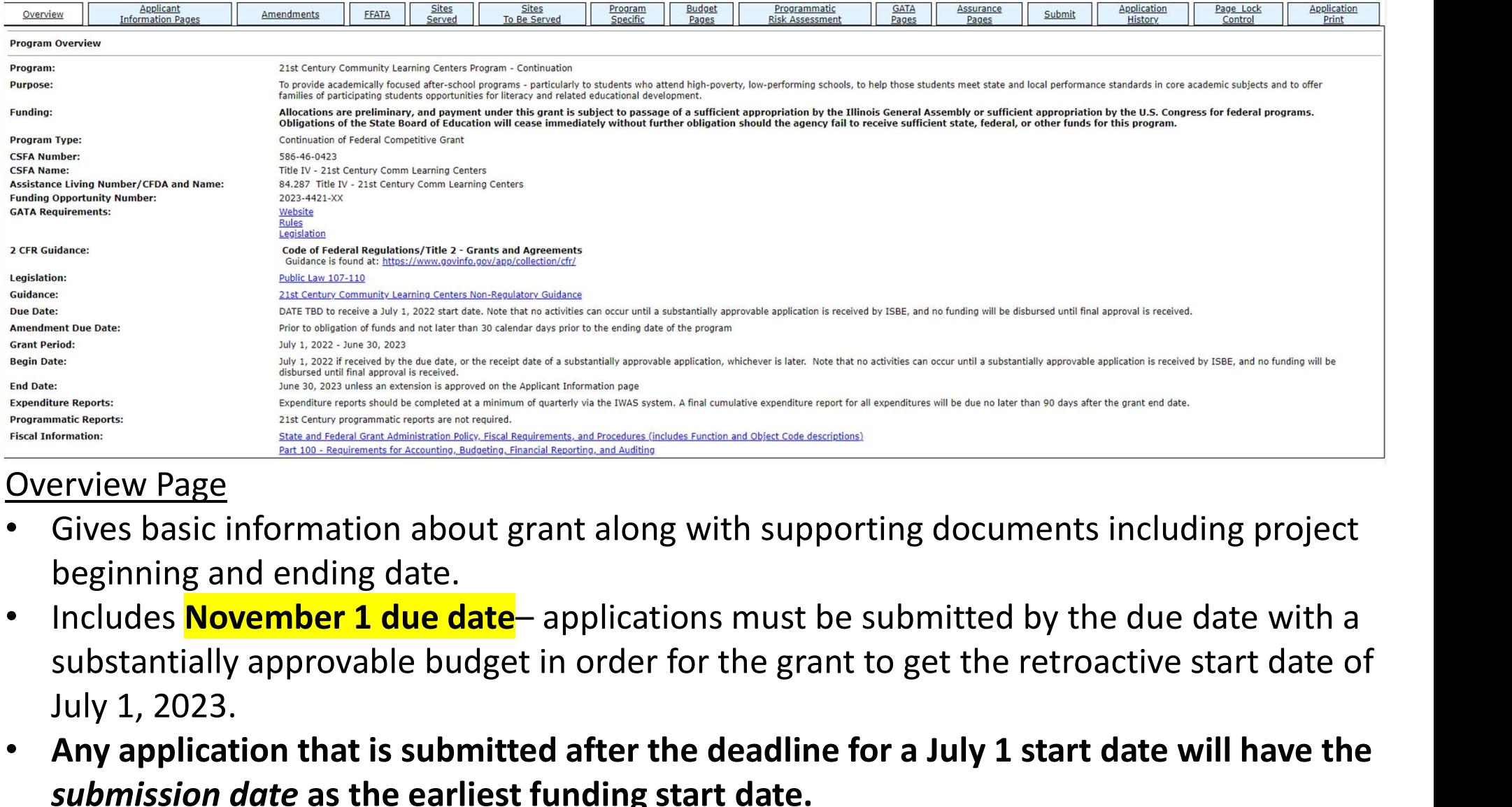

#### Overview Page

- Gives basic information about grant along with supporting documents including project beginning and ending date.
- July 1, 2023.
- Any application that is submitted after the deadline for a July 1 start date will have the submission date as the earliest funding start date.

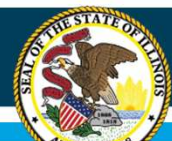

# IWAS Application Pages

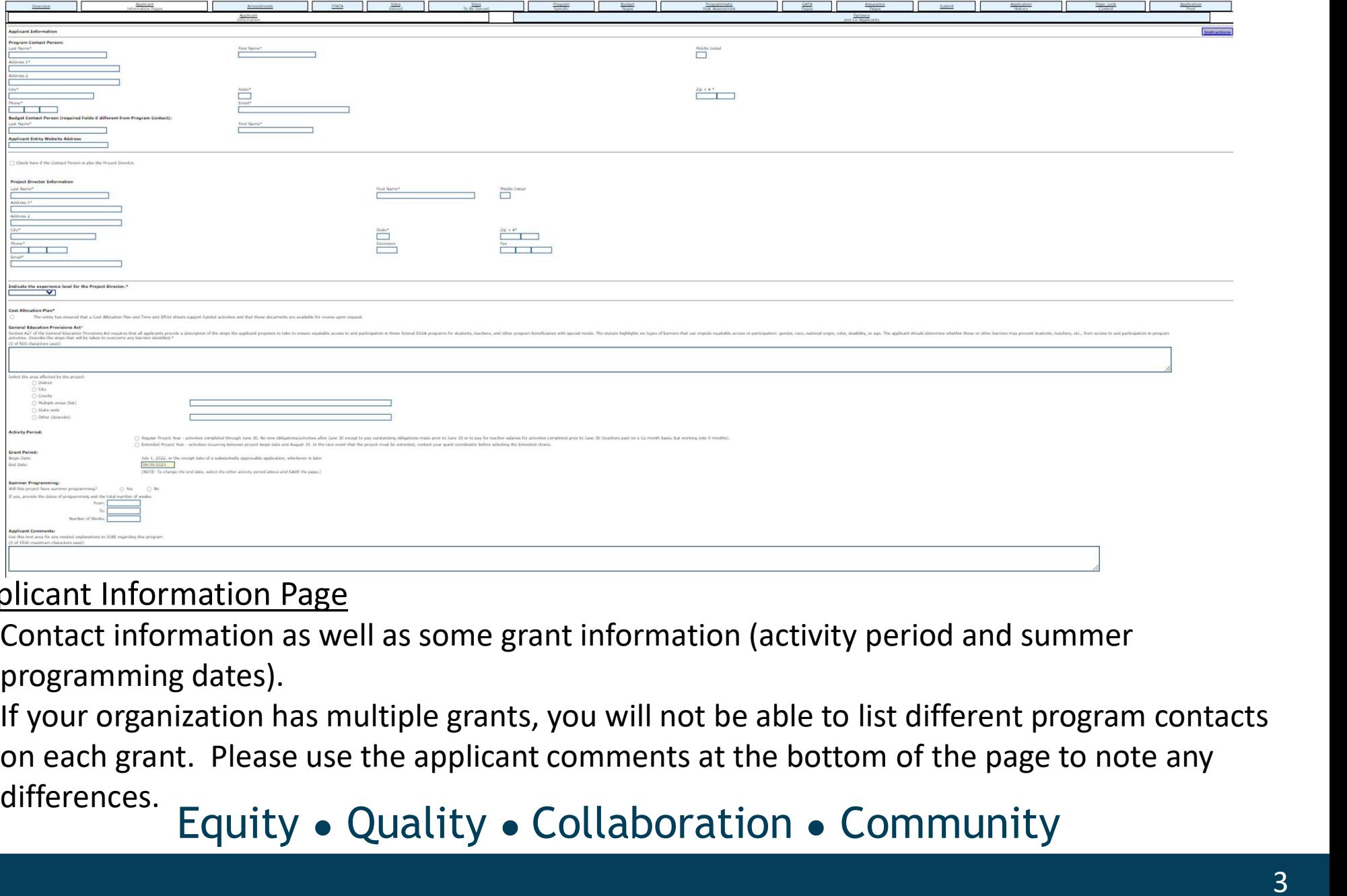

#### Applicant Information Page

- Contact information as well as some grant information (activity period and summer programming dates).
- If your organization has multiple grants, you will not be able to list different program contacts differences.

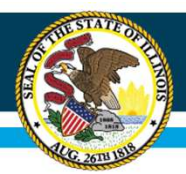

# IWAS Application Pages

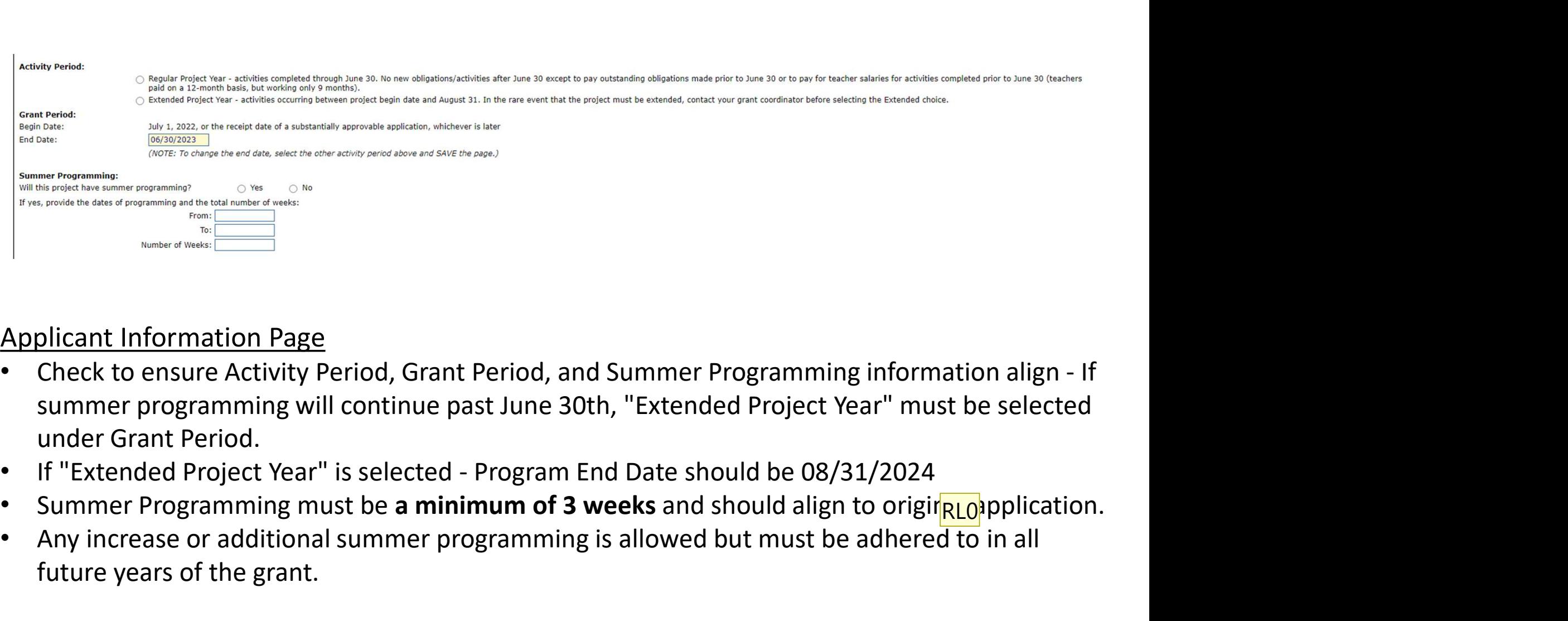

#### Applicant Information Page

- summer programming will continue past June 30th, "Extended Project Year" must be selected under Grant Period. **Applicant Information Page**<br>
• Check to ensure on a summer programming information align - If<br>
summer programming will continue past June 30th, "Extended Project Year" must be selected<br>
under Grant Period.<br>
• If "Extended
- 
- Summer Programming must be a minimum of 3 weeks and should align to original opplication.
- future years of the grant.

RL0 **[@SEILER JEFF]should this be 24?** RYAN LEVIN, 2023-08-07T16:10:08.011

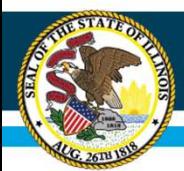

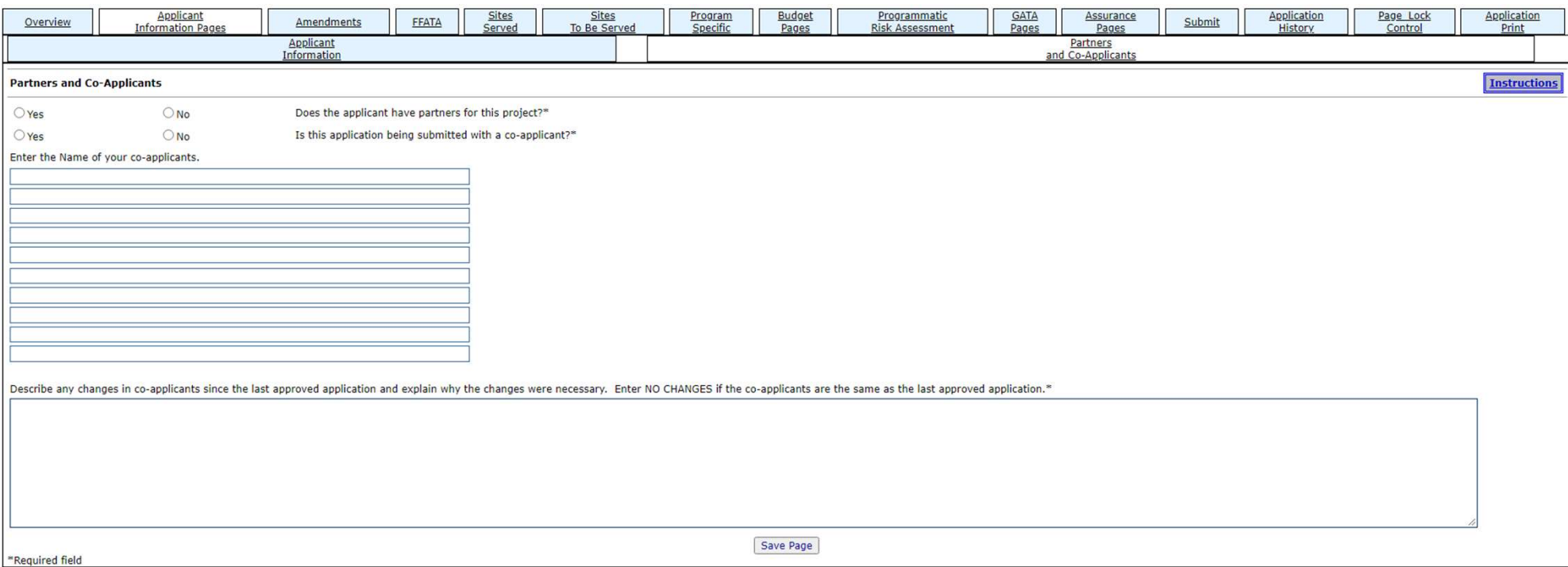

#### Partners and Co-Applicants Page

• List co-applicants and any changes from previous year.

RL0

RL0 [@SEILER JEFF]do you want to plan to verbally talk about the difference between co-applicants and partners here? RYAN LEVIN, 2023-08-07T16:10:59.336

Slide 5

SJ0 0 See comments at the bottom - Katie did not include last year, but yeah I think we can mention something about it. SEILER JEFF, 2023-08-08T15:52:12.398

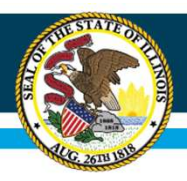

# IWAS Application Pages

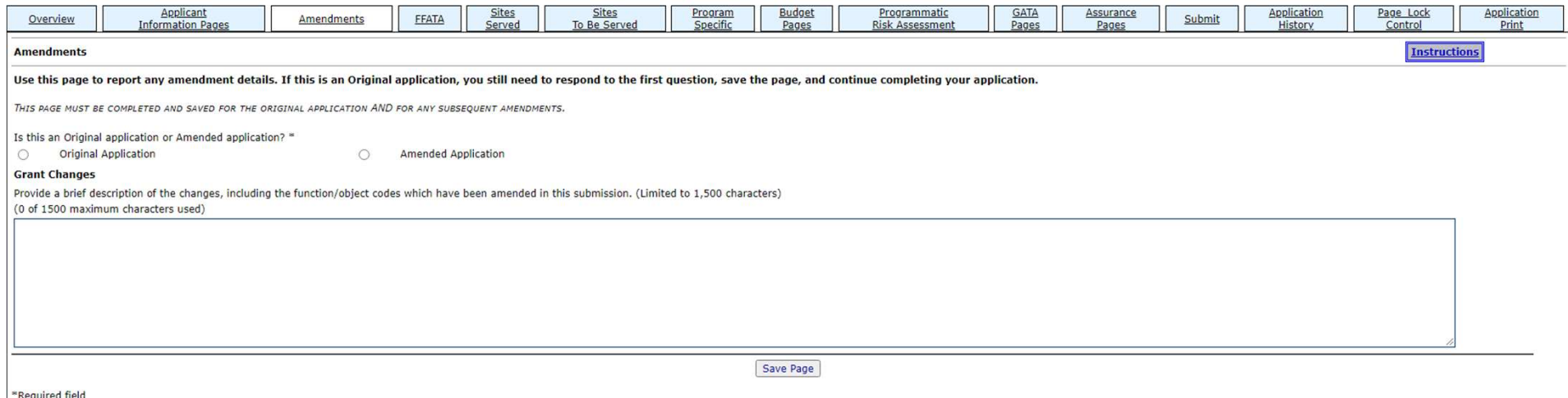

#### Amendments Page

- Ensure Original Application is selected when first submitting application.
- This page is to be completed every time an amendment is submitted.

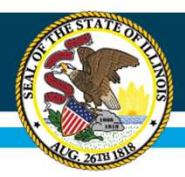

# IWAS Application Pages

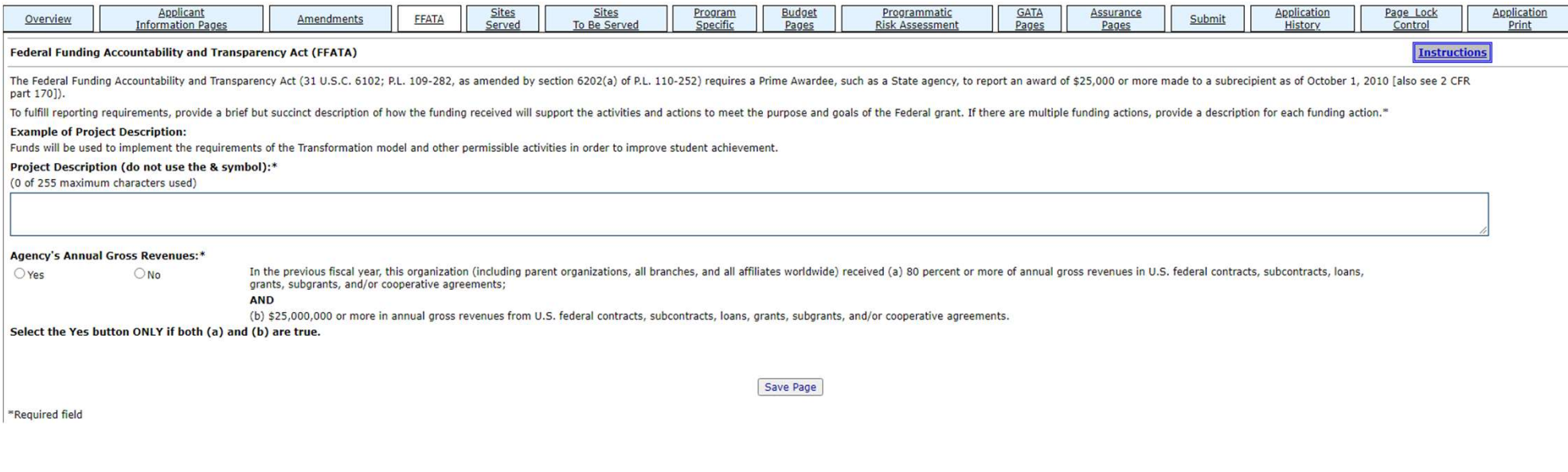

#### FFATA Page

• Federal Funding Accountability and Transparency Act requires information about your program and revenue.

# IWAS Application Pages

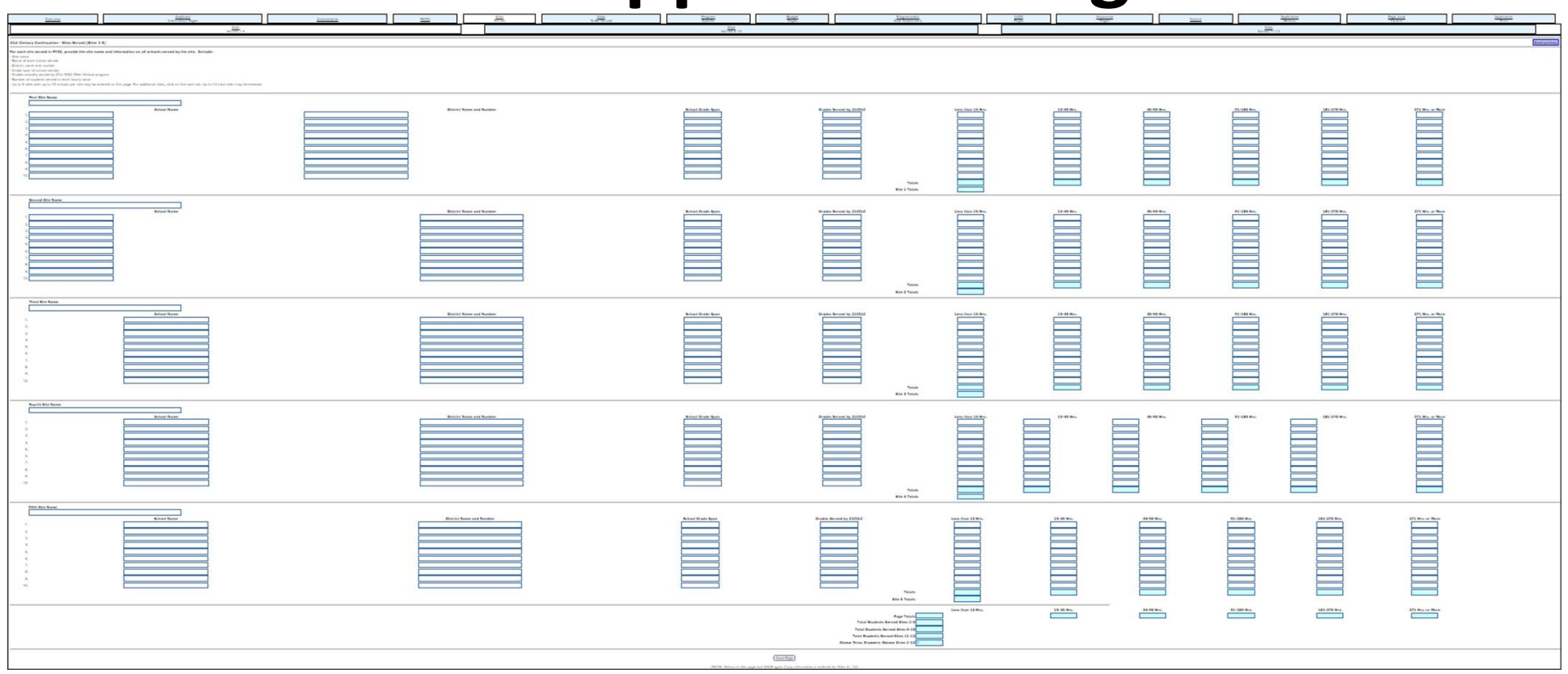

#### Sites Served Page

- Here you must provide information about the sites that your program served during the 2022- 23 school year in your grant.
- This information must align with your original application unless a prior change was approved by ISBE.

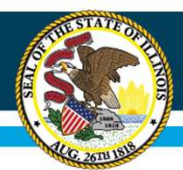

# IWAS Application Pages

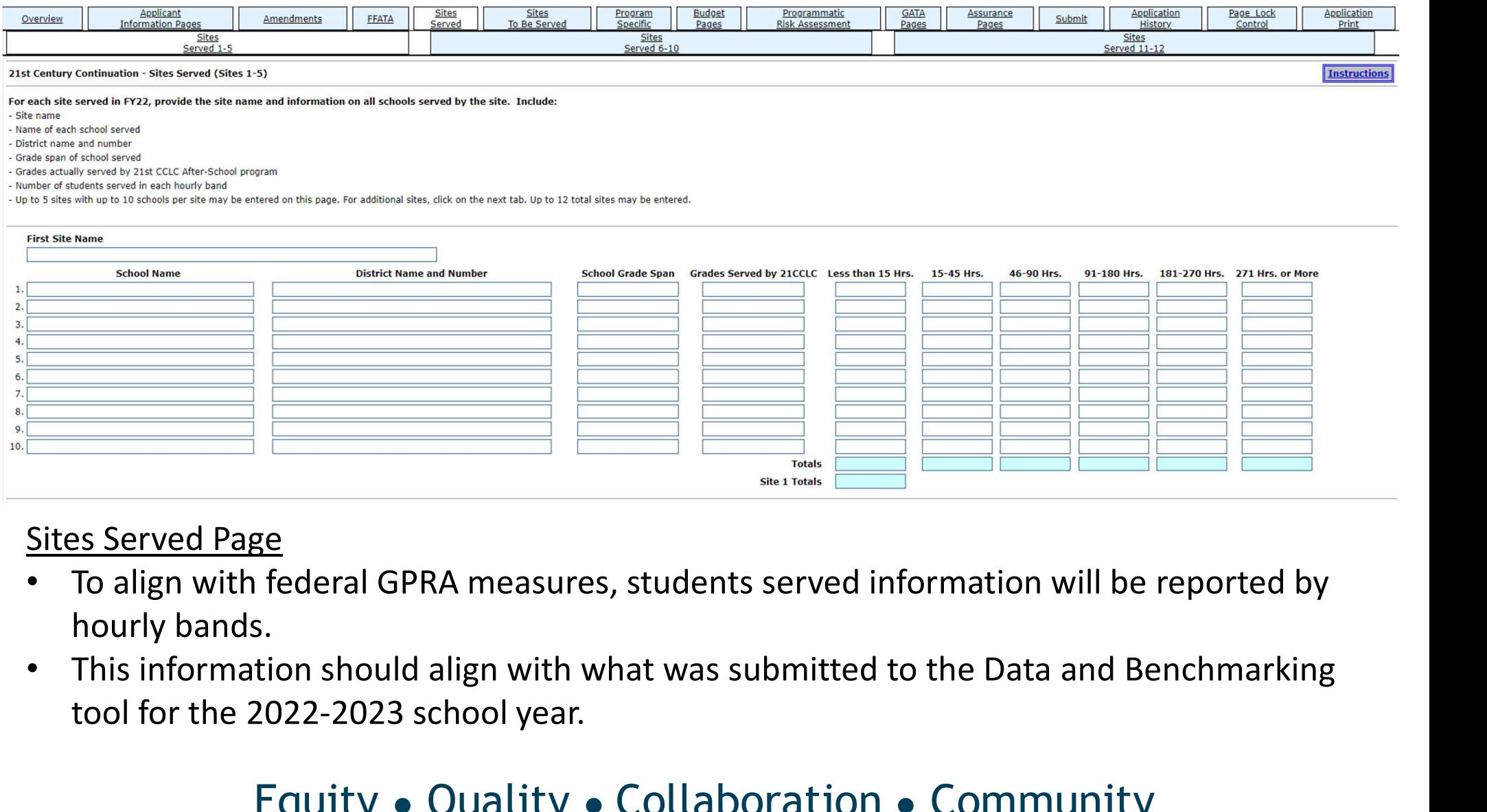

- To align with federal GPRA measures, students served information will be reported by hourly bands.
- tool for the 2022-2023 school year.

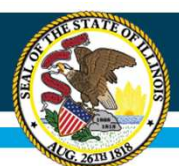

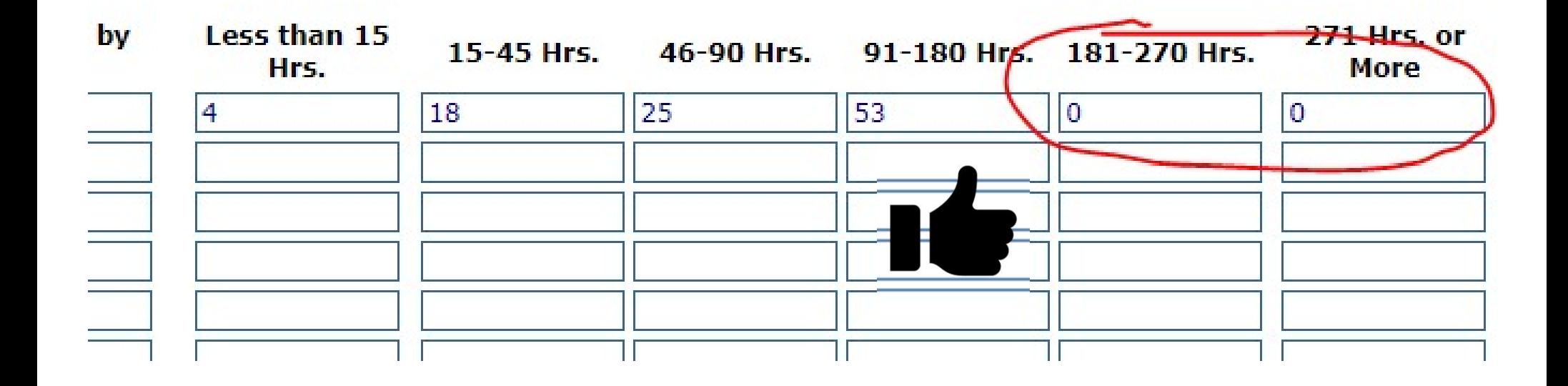

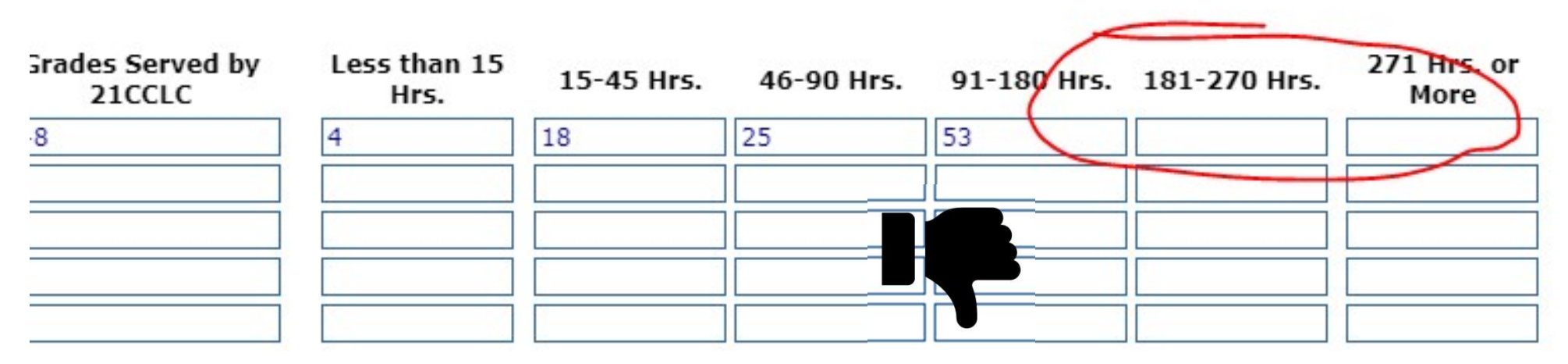

# IWAS Application Pages

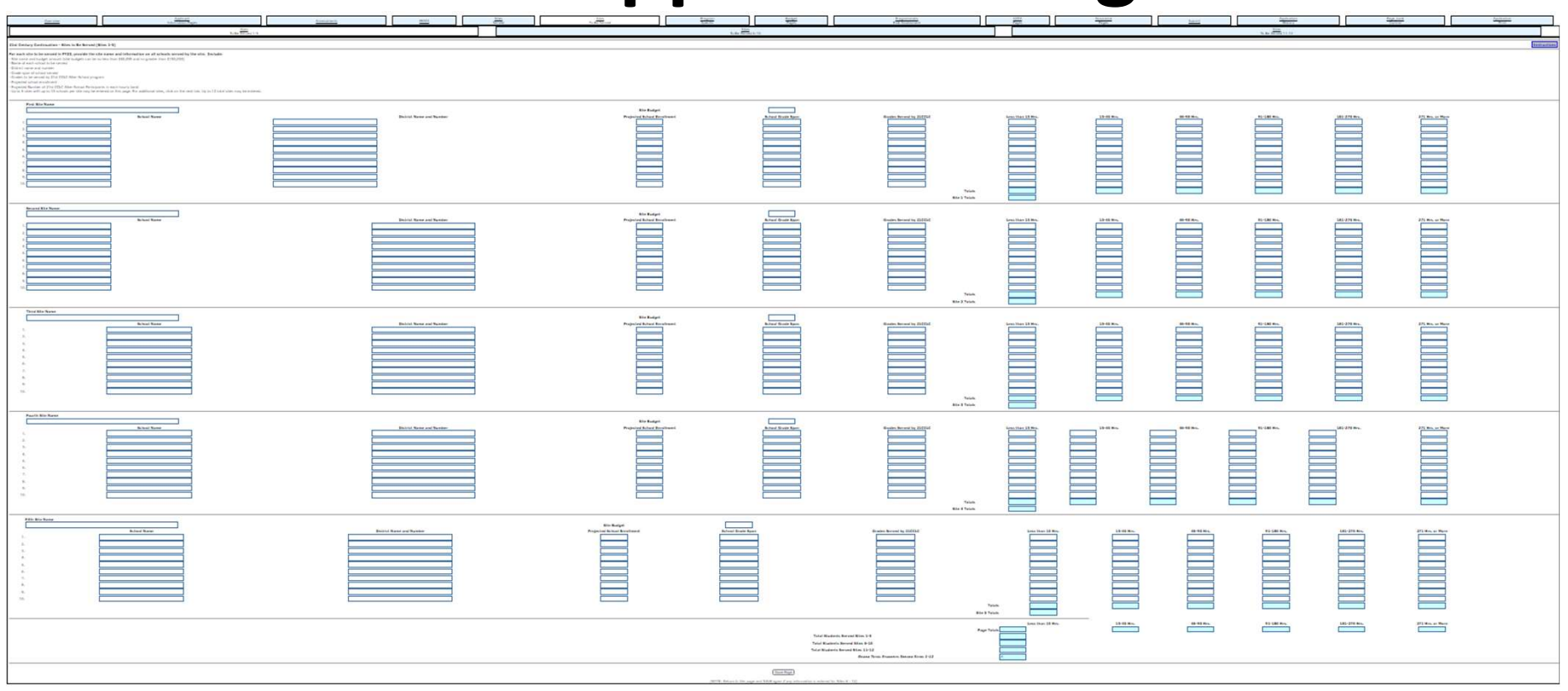

#### Sites to be Served Page

- List sites to be served for this application year.
- Again, this information should align to your original proposal OR have prior approval of ISBE for the change.
- Student projections are requested in GPRA-aligned hourly bands.

# IWAS Application Pages

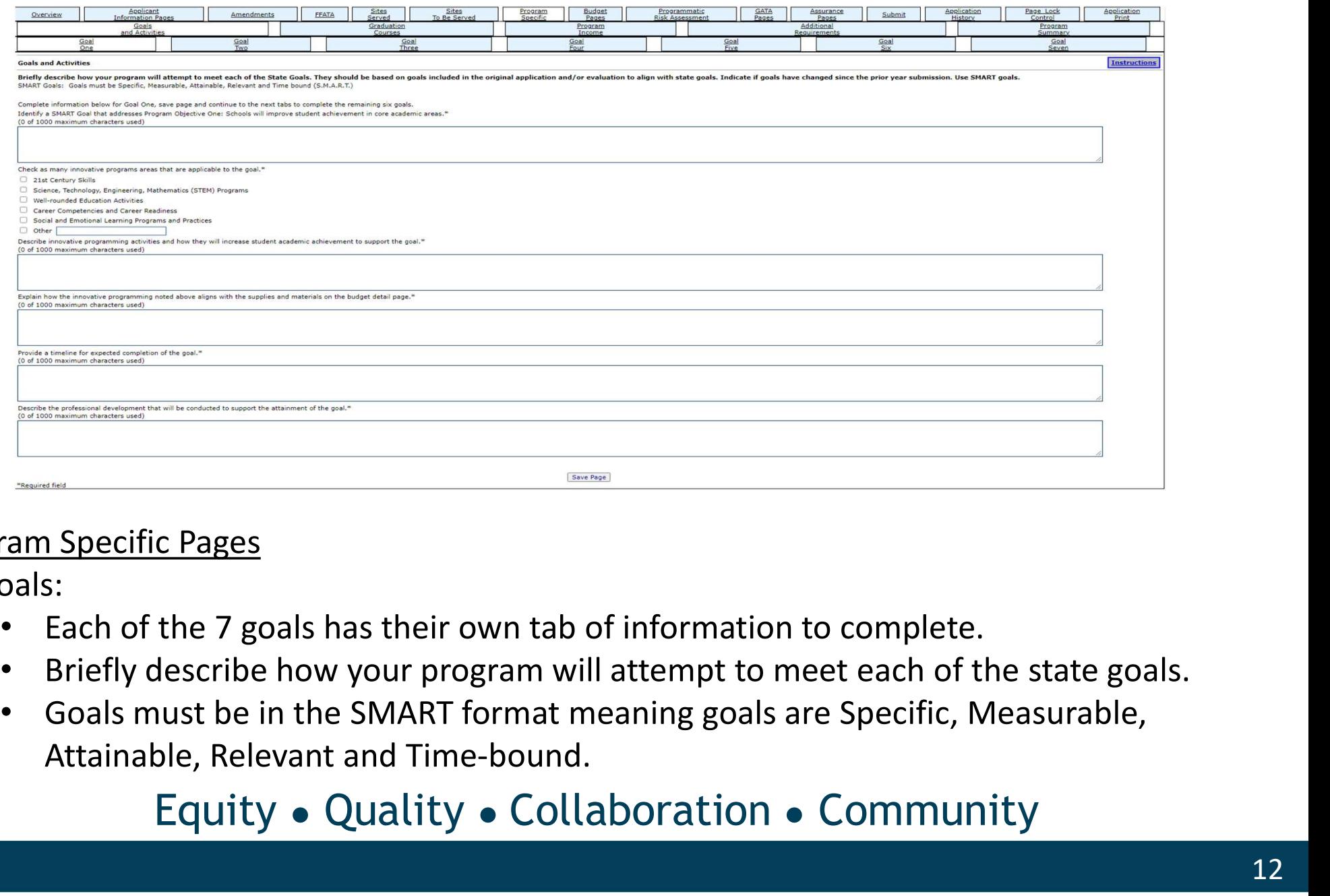

#### Program Specific Pages

- Goals:
	- Each of the 7 goals has their own tab of information to complete.
	-
	- Goals must be in the SMART format meaning goals are Specific, Measurable,

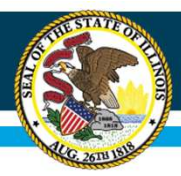

# IWAS Application **Pages**

"Identify a SMART Goal that addresses Program Objective One: Schools will improve student achievement in core academic areas,

(0 of 1000 maximum characters used)

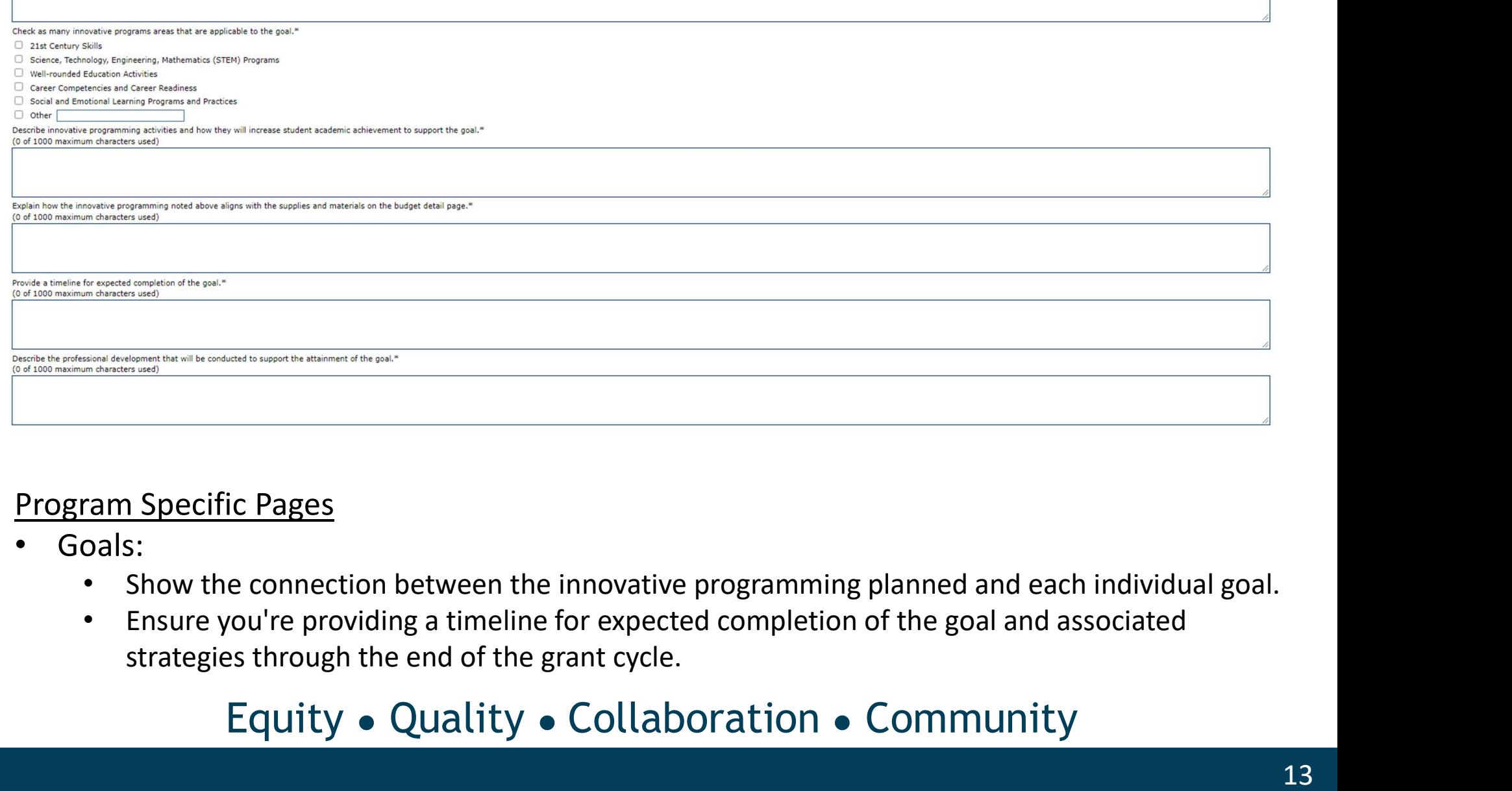

#### Program Specific Pages

- Goals:
	- Show the connection between the innovative programming planned and each individual goal.
	-

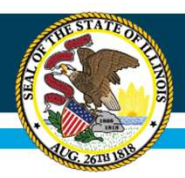

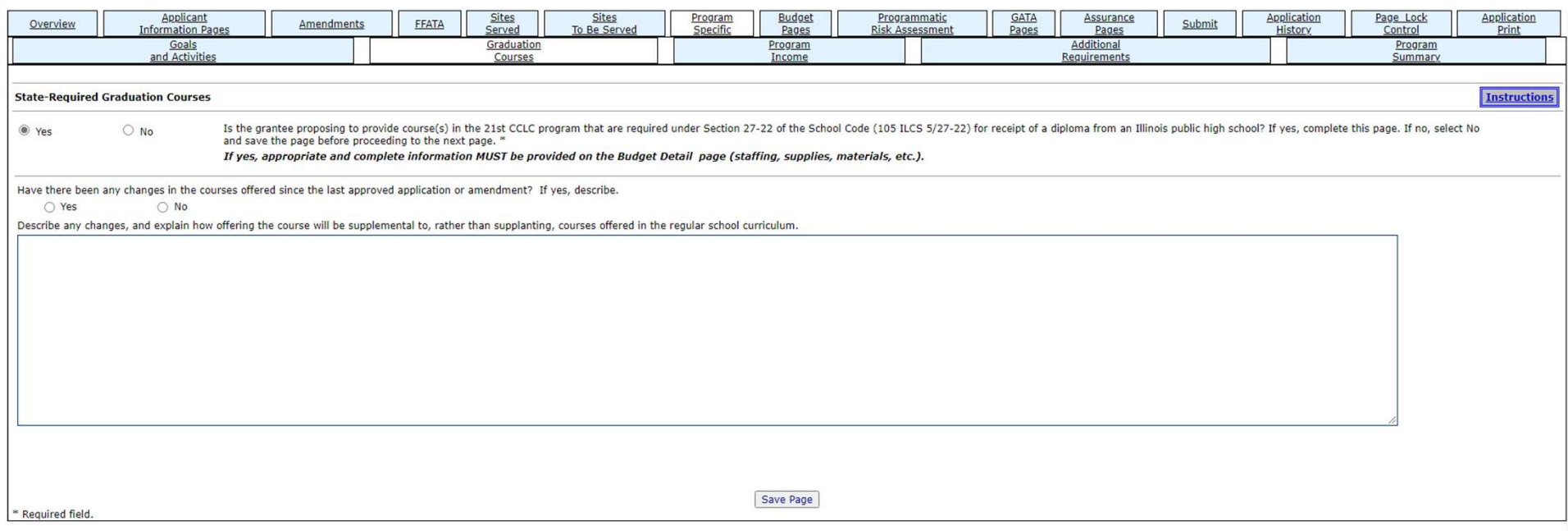

#### Program Specific Pages

- Graduation Courses:
	- If your site provides graduation credit, you must identify the information here.

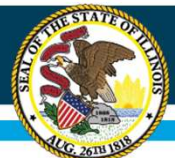

# IWAS Application Pages

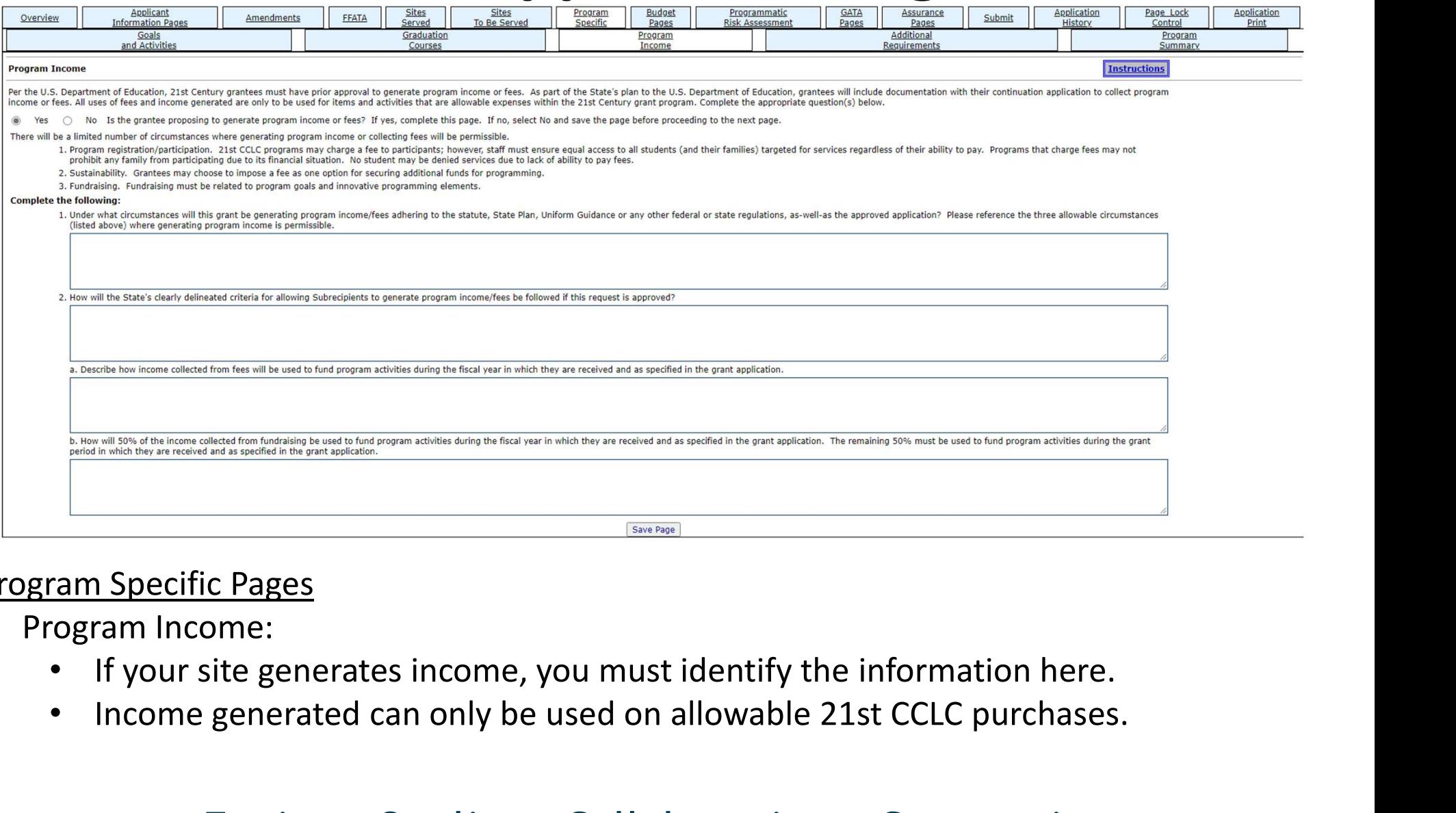

#### Program Specific Pages

- Program Income:
	-
	- Income generated can only be used on allowable 21st CCLC purchases.

#### **Illinois State Board of Education** IWAS Application Pages Application Application Page Lock Applicant Program<br>Specific **Budget** Programmatic<br>Risk Assessmer Assurance<br>Pages Overview Amendments FFATA Submit Information Pa Served To Be Served Pages Control Graduation Program Additiona Program Goals nd Activi Requirement Income Courses **Additional Program Requirements** Instructions A. By checking each box below, the applicant acknowledges that additional information is required throughout the year as noted below, and that such information will be provided promptly upon direction or request. \* The Spring Survey part of the annual statewide evaluation, will be completed and submitted by the due date □ All federal reporting data requirements will be current and complete by the set deadline so that state reports can be submitted to the US Department of Education. □ The latest written program evaluation completed internally or by an external evaluator for school year 2020-2021 is completed and submitted to ISBE. The evaluation for the 2021-2022 school year has begun and is on sched All corrective action plans submitted to ISBE have been fully implemented (if applicable), OR no correction action plans were required. □ Any and all co-applicants have signed a copy of all assurances and an original signature is on file with the applicant for review upon request. **EXERCISE THIS INTERNATION AND SECURE SCHOOLS, CONSIDER THE CONSIDERATION CONSIDERATION CONSIDERATION CONSIDERATION CONSIDERATION CONSIDERATION CONSIDERATION CONSIDERATION CONSIDERATION CONSIDERATION CONSIDERATION CONSIDER** school form is needed if the previous MOU has expired.<br>
The previous Mountain Section of the previous MOU will be needed if the previous MOU has expired.<br>
This page allows you to identify and upload principal letters, MOUs This page allows you to identify and upload principal letters, Michael Continued in the continuum of the continuum of the continuum of the continuum of the continuum of the continuum of the continuum of the continuum of th 2. MOUS

#### Program Specific Pages

- Additional Requirements:
	- This page allows you to identify and upload principal letters, MOUs, equitable participation of school form is needed each year. A new MOU will be needed if the previous MOU has expired
	-

# the continuation application.<br> **Equity • Quality • Collaboration • Community**

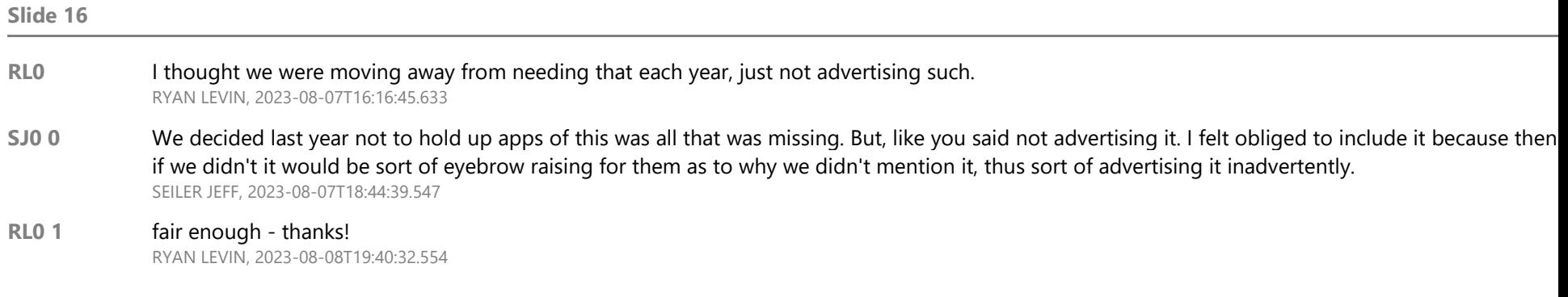

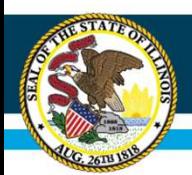

# IWAS Application: Uploads

Label the file name appropriately. Do not use ampersand signs (&) or any special character.

#### Memorandum of Understanding (MOU) and Principal Letters of Support

- Please make sure all signatures and dates are legible.
- You must upload a current MOU between the **program** and the **school** district.
	- If you as the fiscal agent are the school district, we expect to see an MOU with the schools being served within the district outlining responsibilities of 21st Century program/staff and school site/staff. This should be signed by district/21st Century administration as well as administration at each school site being served.
- If you have a multiple year MOU, you must also upload a current signed Principal Letter of Support for each school being served.
	- Upload both the multiple year MOU and the current Principal Letter of Support(s).

# Equitable Participations Forms

- 
- **Equitable Participations Forms**<br>• Equitable Participations of Private School form<br>• Equitable Participation of Private School form<br>– This form only needs to be filled out if the site<br>offering programming is a **public s** – This form only needs to be filled out if the site offering programming is a public school site and there are private schools in the area not being offered 21CCLC programming.
- Equitable Participation of Public School form
	- This form only needs to be filled out if the site offering programming is a private school site and there are public schools in the area not being offered 21CCLC programming.

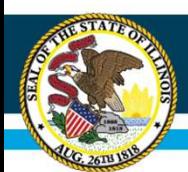

# IWAS Application: Uploads

- Illinois State Board of Education<br>
IWAS Application: Uploads<br>
Equitable Participation of Private School form<br>
 All grantees proposing to serve public school students are required to consult<br>
private schools in the area • Illinois State Board of Education<br>
• **IWAS Application: Uploads**<br>
• All grantees proposing to serve public school students are required to consult with<br>
• Please make sure the form is current for FY24 and all signatures private schools in the area • Illinois State Board of Education<br>• **Proprication: Uploads**<br>• All grantees proposing to serve public school students are required to consult with<br>• Please make sure the form is current for FY24 and all signatures and dat
- 
- For speed and ease of review, please add the site name(s) to the bottom of each form.

#### RL0

# Equity ● Quality ● Collaboration ● Community

RL1

#### Slide 19

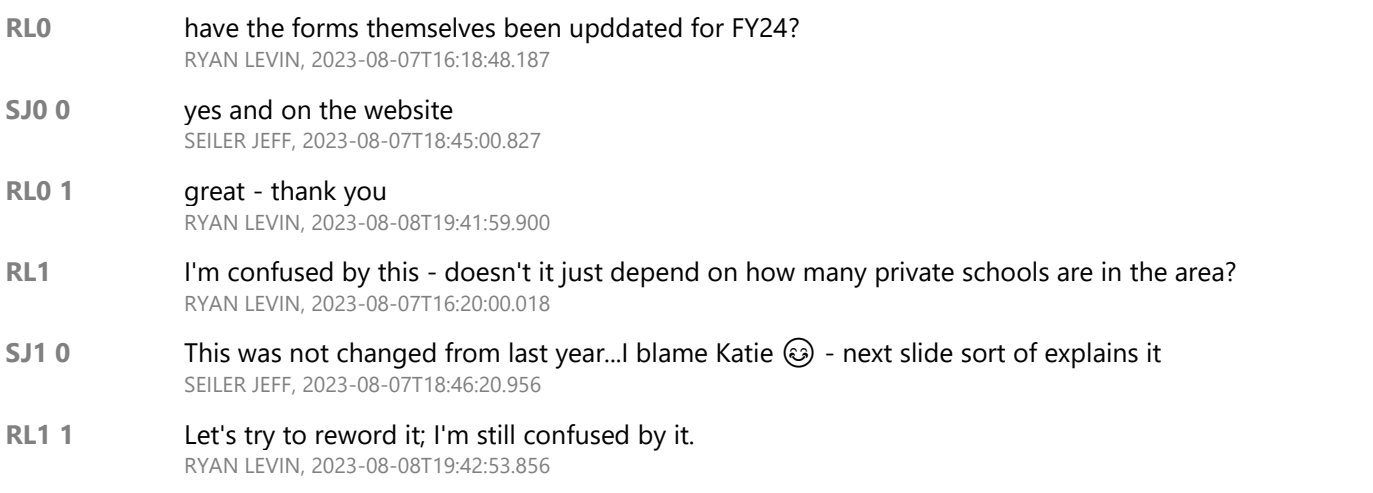

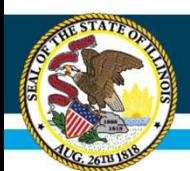

# IWAS Application: Uploads

- Fallinois State Board of Education<br> **IWAS Application: Uploads**<br>
Equitable Participation of Private School form<br>
 Each site listed as being served by the grant should<br>
have a corresponding form for each non-nublic that • Each site listed as being served by the grant should have a corresponding form for each non-public that serves students within the grade level of the "host site."
	- If you have 3 sites, then you would need to submit three separate forms.
		- Please submit as one file with multiple pages.

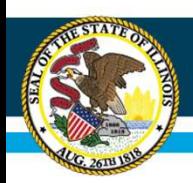

# IWAS Application: Uploads **• Illinois State Board of Education**<br> **• IWAS Application: Uploads**<br>
• <u>Equitable Participation of Private School form (cont.)</u><br>
• Special Circumstances:<br>
– If you have a program at an elementary school (K-5) and at a mid

- 
- Special Circumstances:
- **Ilinois State Board of Education**<br> **IWAS Application: Uploads**<br> **IGUAL CONTENT CONTENT (CONTENT)**<br>
pecial Circumstances:<br>
 If you have a program at an elementary school (K-5) and at a middle<br>
school (6-8) and there is a **State Board of Education**<br> **School (6-8) and there is a non-public school form (cont.)**<br> **School (6-8) and there is a non-public school (K-5) and at a middle**<br> **School (6-8) and there is a non-public school serving grades IMAS Application:**<br> **IMAS Application:** Uploads<br>
Itable Participation of Private School form (cont.)<br>
cial Circumstances:<br>
If you have a program at an elementary school (K-5) and at a middle<br>
school (6-8) and there is a n form. **FORM AD APPITCATIOTI. OPTOAGS**<br>
Suble Participation of Private School form (cont.)<br>
ial Circumstances:<br>
you have a program at an elementary school (K-5) and at a middle<br>
thool (6-8) and there is a non-public school ser ble Participation of Private School form (cont.)<br>Circumstances:<br>u have a program at an elementary school (K-5) and at a middle<br>pol (6-8) and there is a non-public school serving grades K-8, then you<br>submit one (1) form wit **Example 11** If you have a program at an elementary school form (cont.)<br>
The pocial Circumstances:<br>
The form with at a mementary school (K-5) and at a middle<br>
school (6-8) and there is a non-public school serving grades K and the political scale of the price of the price of the Private School (K-5) and at a middle school (6-8) and there is a non-public school serving grades K-8, then you may submit one (1) form with both program sites at th
	- If there are no non-public schools serving a corresponding grade band within a feasible distance of the site, you may indicate "Not applicable."
		-
	- the form and grantee should sign and date the form. Figurity and  $\overline{O}$  and there is a non-public school serving grades  $k$ -o, then<br>ay submit one (1) form with both program sites at the bottom of the<br>rm.<br>there are no non-public schools serving a corresponding grade band<br>
		-

# IWAS Application Pages

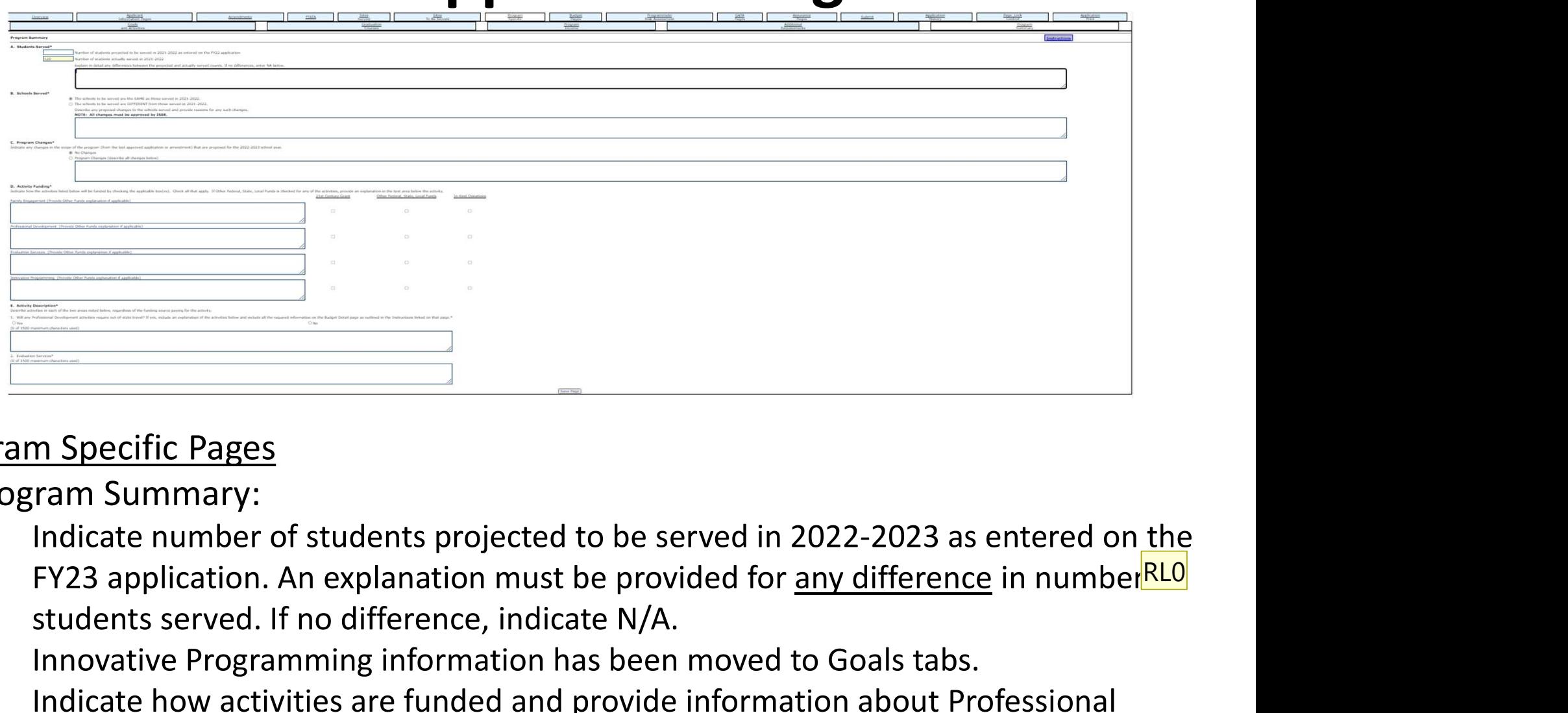

#### Program Specific Pages

- Program Summary:
- Indicate number of students projected to be served in 2022-2023 as entered on the students served. If no difference, indicate N/A. Fram Specific Pages<br>
• Indicate number of students projected to be served in 2022-2023 as entered on the<br>
FY23 application. An explanation must be provided for <u>any difference</u> in number<br> **1923** students served. If no diff FY23 application. An explanation must be provided for any difference in numberRLO
	- Innovative Programming information has been moved to Goals tabs.
	- Development and Evaluation Services.

#### RL0 **[@SEILER JEFF]update these dates, please.**

RYAN LEVIN, 2023-08-07T16:21:03.106

#### SJ0 0 done - good catch! SEILER JEFF, 2023-08-07T18:47:53.595

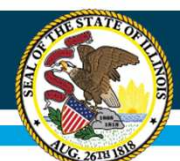

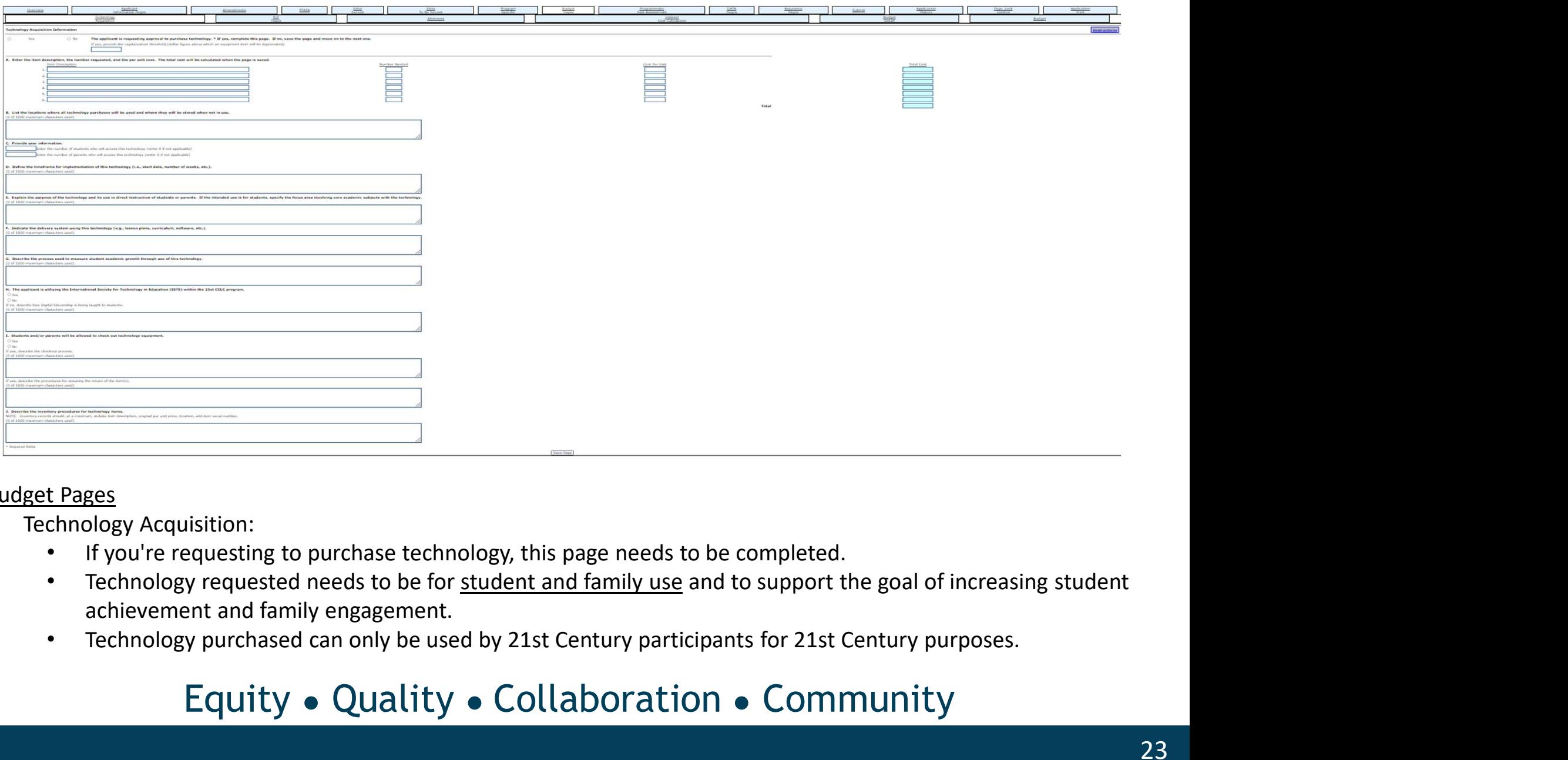

#### Budget Pages

- Technology Acquisition:
	- If you're requesting to purchase technology, this page needs to be completed.
	- achievement and family engagement.
	-

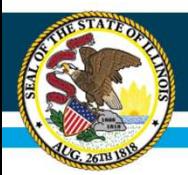

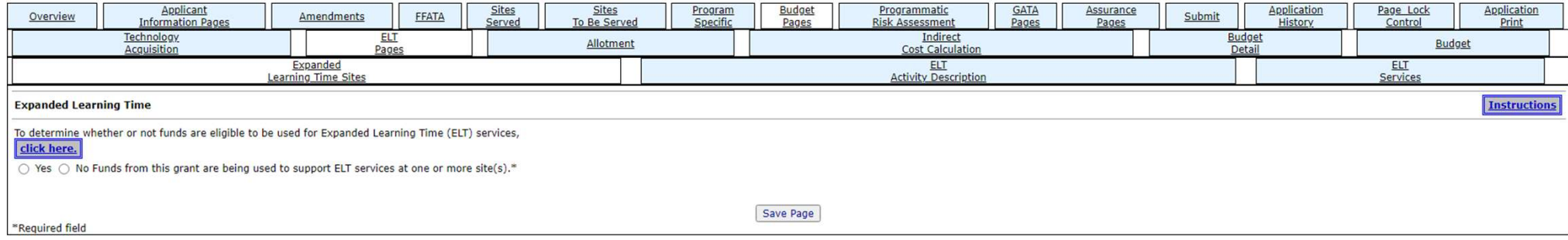

#### Budget Pages

- ELT Pages:
	- This page identifies if funds are eligible for Expanded Learning Time services.

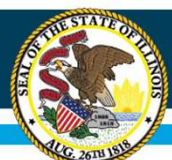

# IWAS Application Pages

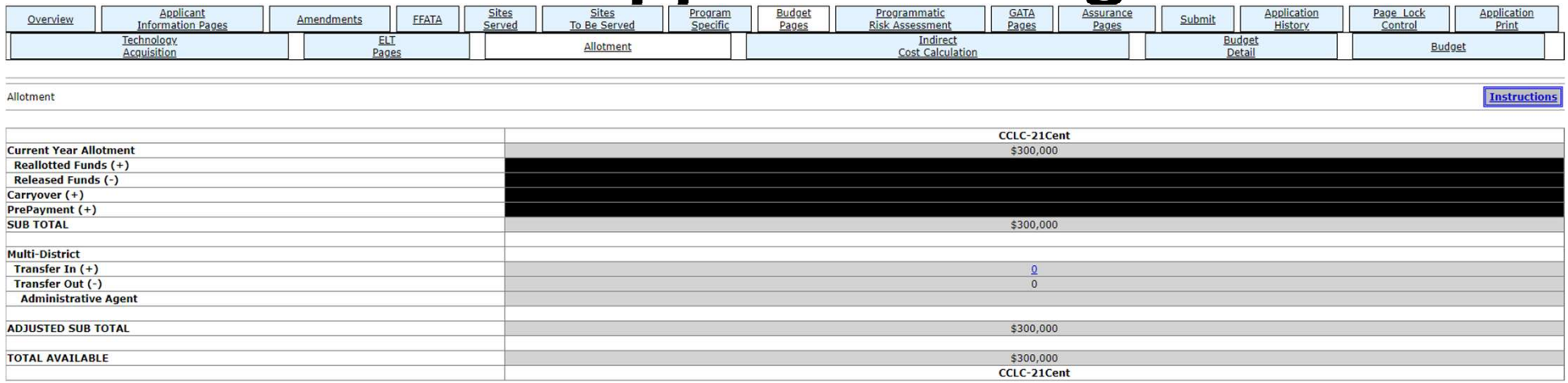

## Budget Pages

- Allotment:
	- This page shows you information on your current allotment.

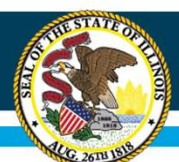

# IWAS Application Pages

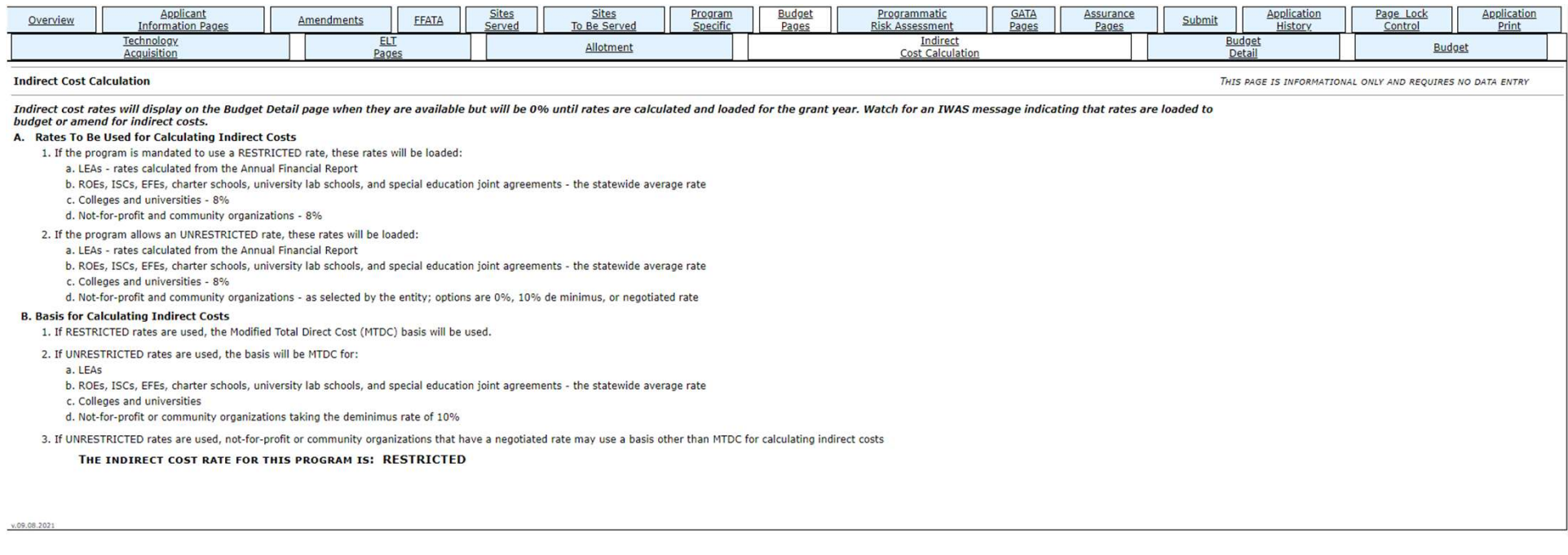

#### Budget Pages

#### • Indirect Cost Calculation:

- This page explains information on indirect costs.
- 21st CCLC grant has a federally restricted indirect cost rate of 8%

# IWAS Application Pages

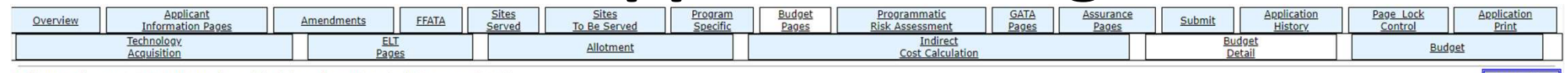

**Budget Detail** BUDGET BREAKDOWN (Use whole dollars only., Omit Decimal Places, e.g., \$2536)

Itemize and explain each expenditure amount that appears on the Budget Summary. Provide a complete breakdown of eligible employee benefits. Federal Funds: Please review the Instructions link for details that apply to your any additional questions you may have regarding TRS contributions. Click on the "Create Additional Entries" button to enter additional information.

#### Description of Function Codes and Object Codes

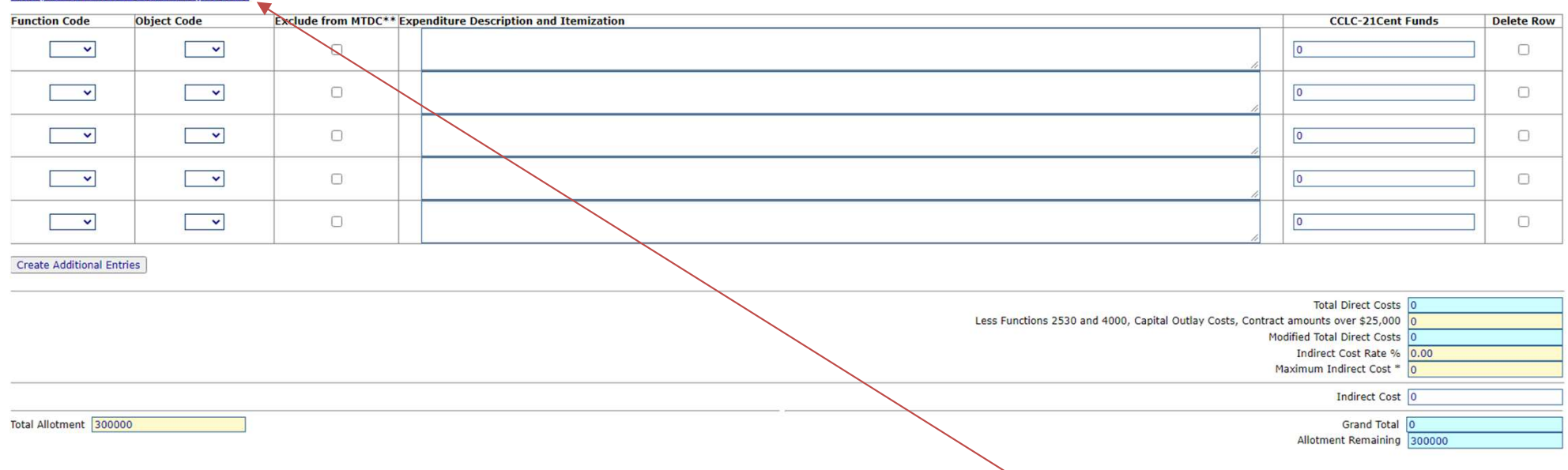

#### Budget Pages

- Budget Detail:
	- This is a budget breakdown where each expenditure can be itemized and explained.
	- Please refer to the function and object code link at the top of the page.
	- Check your math for each function and object. The check your math for each function and object.

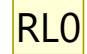

### Equity ● Quality ● Collaboration ● Community

nstruction

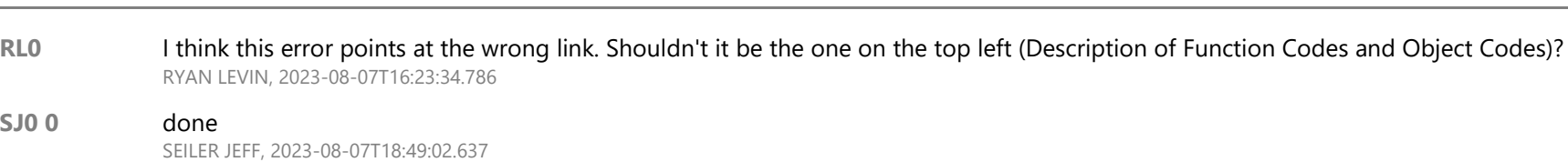

Slide 27

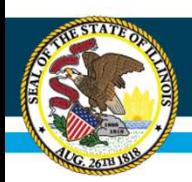

# Salary related expenses

- Put all pertinent aspects of equation including hours, wages, number of staff, etc. WITH UNITS (\$, hours, # of staff).
- Total should be displayed in () following:

1 tutor X 1.5 hrs/day x 93 days @ \$29/hour (\$4046)

• Please note, any and all costs (mileage, meals, etc.) associated with similar calculations should be demonstrated in a similar fashion.

Slide 28

RL0 does this symbol mess up our system? RYAN LEVIN, 2023-08-07T16:24:14.628

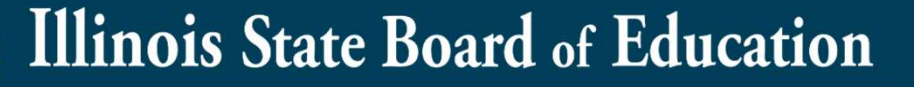

# Salary related expenses

# Staff that are on salary:

- Please provide the amount of their full salary and the "Full Time Equivalent (FTE)" that employee is conducting that function as part of their overall salary. Fract are on salary.<br>
1 Time Equivalent (FTE)" that employee is<br>
ducting that function as part of their overall<br>
ry.<br>
Dr example, a project director makes \$50,000 per year, paid of<br>
1CCLC funds.<br>
• 50% (.5 FTE) = salary fo
	- For example, a project director makes \$50,000 per year, paid out of 21CCLC funds.
		- 50% (.5 FTE) = salary for overall administrative functions (2300)
		-

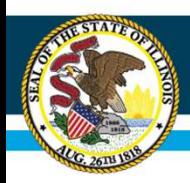

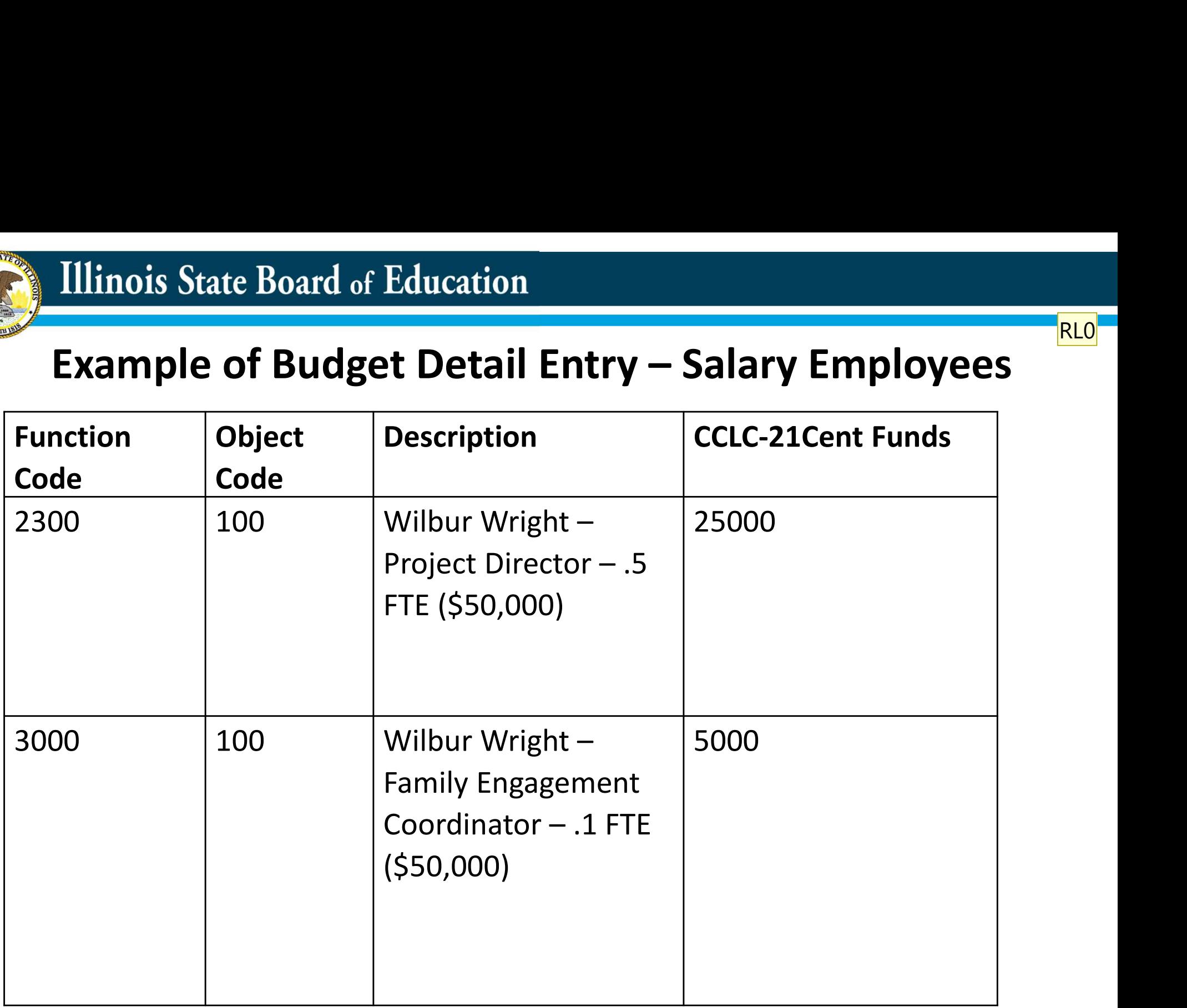

#### Slide 30

#### RL0 Title RYAN LEVIN, 2023-08-07T16:25:41.280

#### SJ0 0 done SEILER JEFF, 2023-08-07T18:50:20.520

RL0

# Salary Related Expenses

- Provide headers to identify the group of people wages are being paid.
	- For example, provide site name if it is for a cohort of staff there.
	- Please use dash between site and calculations. If there are multiple 'groups' within the site you can delineate by using a SEMICOLON (;). DO NOT USE COMMAS ANYWHERE! - For example, provide site name if it is for a cohort<br>of staff there.<br>- Please use dash between site and calculations. If<br>there are multiple 'groups' within the site you can<br>delineate by using a SEMICOLON (;). DO NOT USE<br>

tutors X \$27/hour X 14 hours (\$1134)

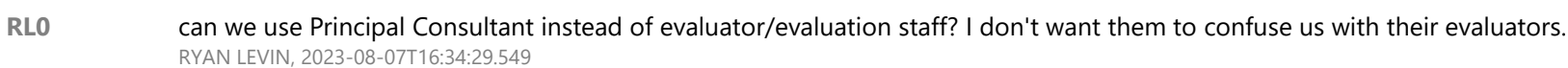

# Supplies and materials

- Please provide as many examples as possible of the supplies and materials you intend to purchase. You do not need to provide an individual cost breakdown for each item.
- For all items budgeted under the 400 object code, please provide language in the description to the effect that all items that are purchased are under \$500.
- If any supply or materials you purchase exceed your entities capitalization threshold (or arbitrarily \$500 per unit) then it needs separated from this group into its own budget line under the 400 object code and itemized on the Technology Acquisition page even if it is not deemed "technology."

# Budgets and Amendments

- You cannot use the Excel template upload feature. All amendments must be done manually to the existing cell.
- Do not remove any existing language from original application.
	- Leave a space after block of existing language and provide a header that indicates the amendment like this: 'AMENDMENT 1.'
	- If future amendments are done, again leave any existing language in the box and use the appropriate header in all CAPS that aligns with the amendment number.

# Budgets and Amendments

• When amending costs, provide complete new calculation for total cost that is being budgeted for, not a calculation for the amount the cost is increasing. In the example below, the high school site added 4 teachers and 4 tutors. When amending costs, provide complete new<br>calculation for total cost that is being budgeted<br>or, not a calculation for the amount the cost is<br>ncreasing. In the example below, the high school<br>lite added 4 teachers and 4 tut When amending costs, provide comp<br>
calculation for total cost that is being<br>
or, not a calculation for the amount<br>
ncreasing. In the example below, the<br>
site added 4 teachers and 4 tutors.<br>
ORIGINAL: Meadow Valley High Sch Calculation for total cost that is being budgeted<br>or, not a calculation for the amount the cost is<br>ncreasing. In the example below, the high school<br>lite added 4 teachers and 4 tutors.<br>ORIGINAL: Meadow Valley High School - Or, not a calculation for the amoun<br>ncreasing. In the example below, the<br>ite added 4 teachers and 4 tutors.<br>ORIGINAL: Meadow Valley High School - <mark>2</mark> teachers X \$35/<br>(<mark>\$1400)</mark>; <mark>3</mark> tutors X \$27/hour X 14 hours (\$1134)</mark><br>AME

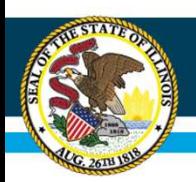

# Reminders

- 
- **Illinois State Board of Education**<br>• Check your math on the budget page.<br>• Refer to the non-allowable/allowable expenses in the R<br>• If you will be using indirect costs, the indirect cost perce • Refer to the non-allowable/allowable expenses in the RFP.
- Illinois State Board of Education<br>• **Reminders**<br>• Check your math on the budget page.<br>• Refer to the non-allowable/allowable expenses in the RFP.<br>• If you will be using indirect costs, the indirect cost percent may<br>not b **notation 19 Illinois State Board of Education<br>
Reminders**<br>
Check your math on the budget page.<br>
Refer to the non-allowable/allowable expenses in the RFP.<br>
If you will be using indirect costs, the indirect cost percent may **Function Check your math on the budget page.**<br>Refer to the non-allowable/allowable expenses in the RFP.<br>If you will be using indirect costs, the indirect cost percent may<br>not be loaded to your application yet. You will ne been loaded you will need to submit an amendment. • Check your math on the budget page.<br>• Refer to the non-allowable/allowable expenses in the RFP.<br>• If you will be using indirect costs, the indirect cost percent may<br>not be loaded to your application yet. You will need to
- 

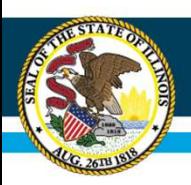

# Budget

- 50% or more of funding must go directly to student **Analysis State Board of Education<br>
Budget<br>
S0% or more of funding must go directly to student<br>
and family programming. See handout for what codes would count<br>
toward that.<br>
Funding allocated for administrative cost should** toward that. • 50% or more of funding must go directly to student<br>• 50% or more of funding must go directly to student<br>and family programming. See handout for what codes would count<br>• funding allocated for administrative cost should be • 50% or more of funding must go directly to student<br>
and family programming. *See handout for what codes would count*<br> **•** Funding allocated for administrative cost should be 5% or less.<br>
– This is for the 2300 function a 0% or more or runaing must go airectly to student<br>nd family programming. **See handout for what codes would count**<br>**oward that.**<br>unding allocated for administrative cost should be 5% or less.<br>– This is for the 2300 function
- 
- function. **Example 18 and Set of the SSS of less.**<br>This is for the 2300 function and includes all object codes aligned to thi<br>function.<br>ding allocated for evaluation cost should be 10% or less.<br>This is for the 2620 function and incl • Funding allocated for administrative cost should be 5% or<br>
– This is for the 2300 function and includes all object codes a<br>
function.<br>
• Funding allocated for evaluation cost should be 10% or le<br>
– This is for the 2620 f
- 
- This is for the 2300 function and includes all object codes aligned to this<br>function.<br>Funding allocated for evaluation cost should be 10% or less.<br>- This is for the 2620 function and includes all object codes aligned to<br>
	-
- 

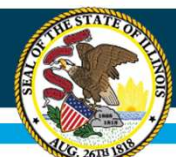

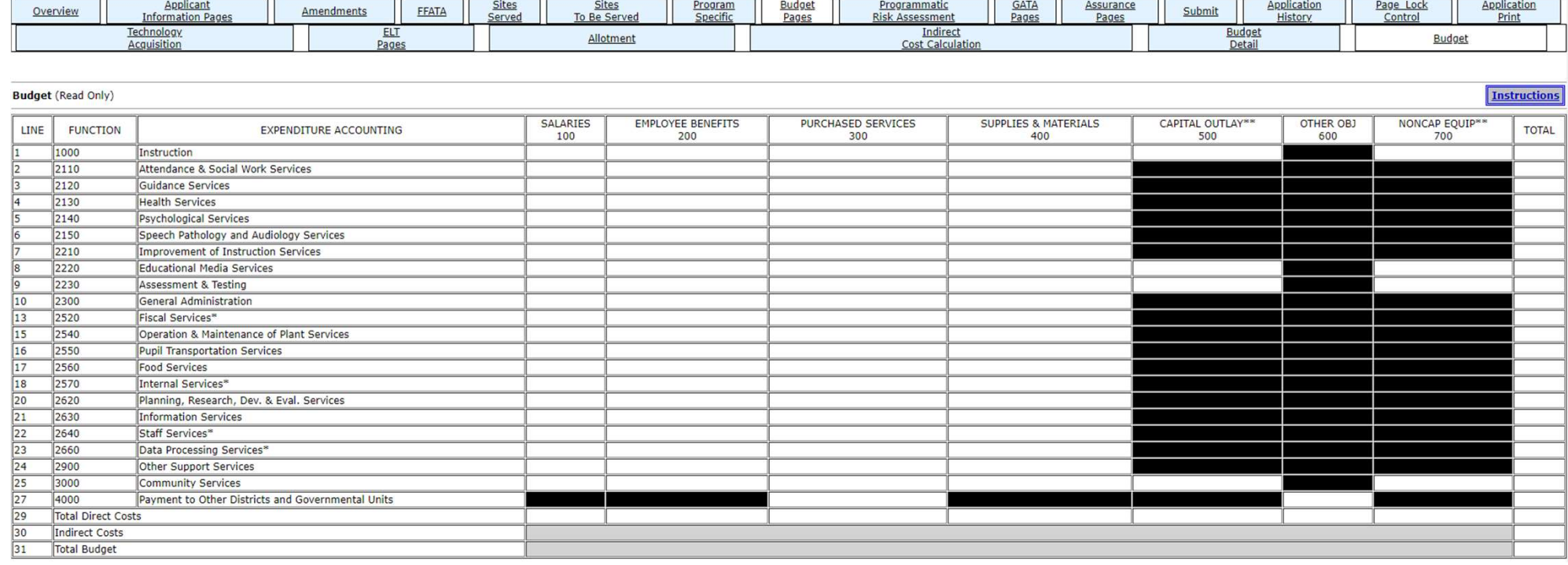

#### Budget Pages

- Budget:
	- This is a budget overview of how much of your budget is allocated into each function and object code.
	- This page will reflect the information entered into the Budget Detail.

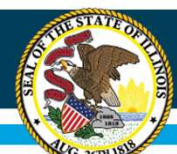

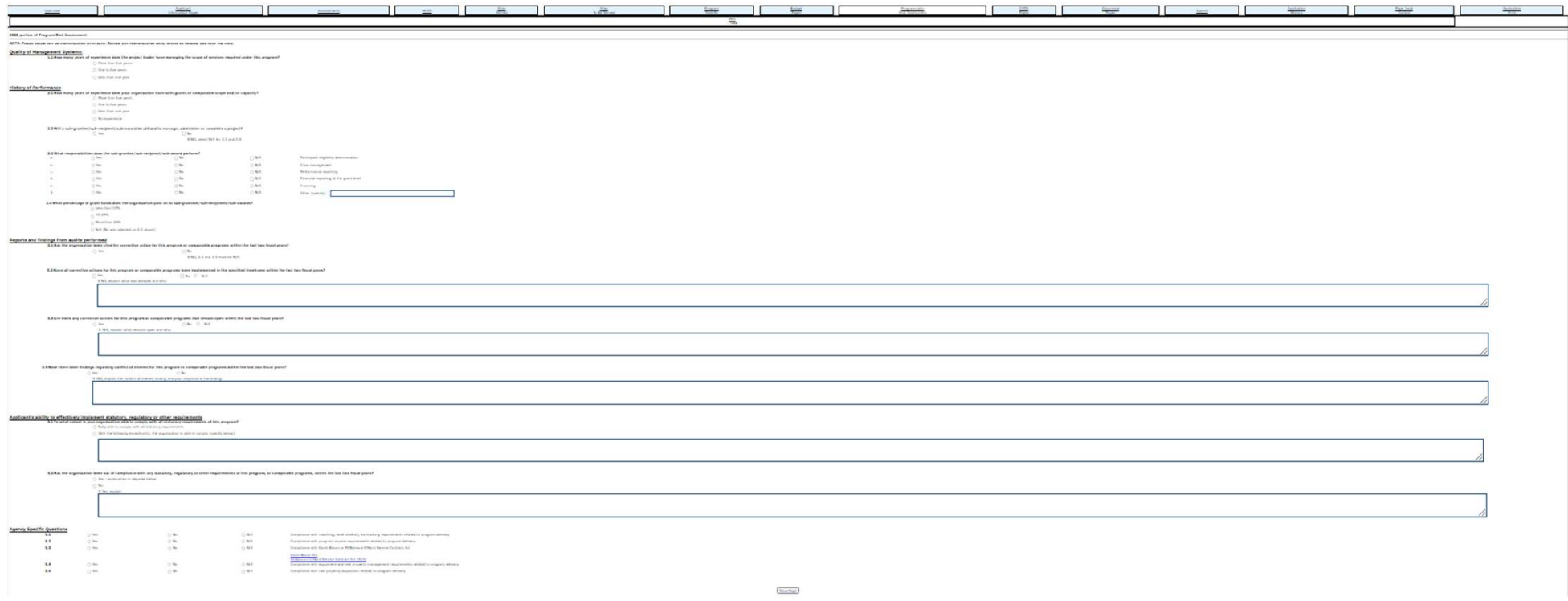

#### Programmatic Risk Assessment

This page is to be completed each year to analyze risk.

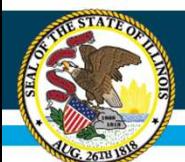

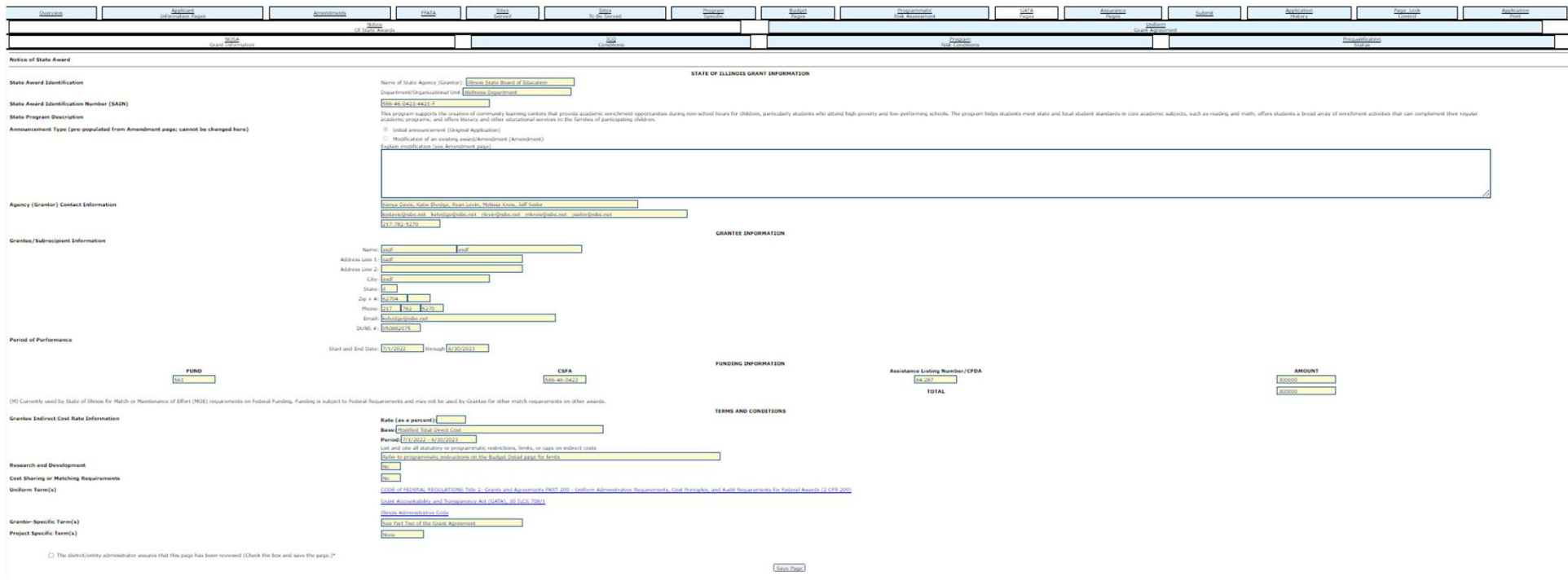

#### GATA Pages

- Notice of State Awards:
	- NOSA Grant Information
		- This page is a GATA requirement to be completed and the box checked.

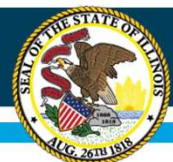

# IWAS Application Pages

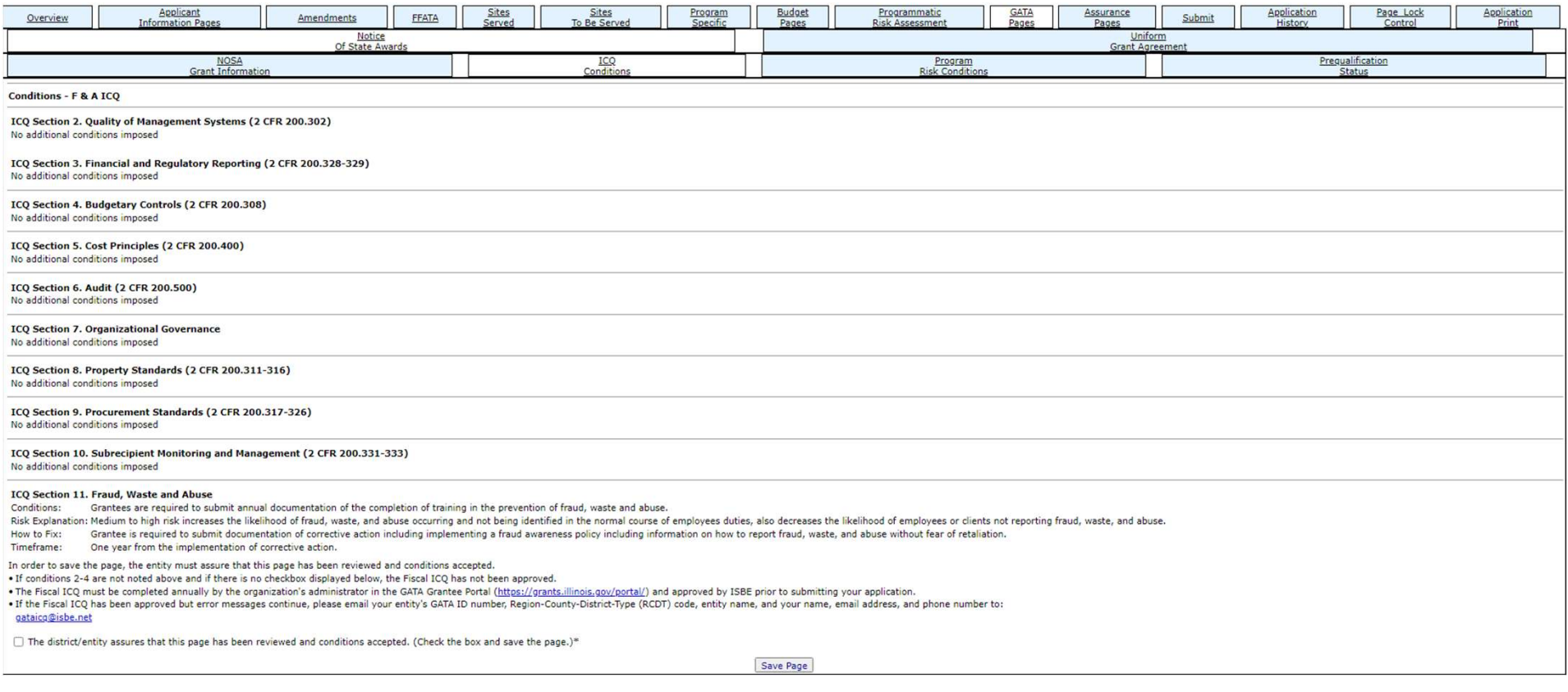

#### GATA Pages

- Notice of State Awards:
	- ICQ Conditions
		- This page is a GATA requirement to be completed and checked.

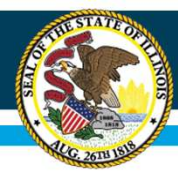

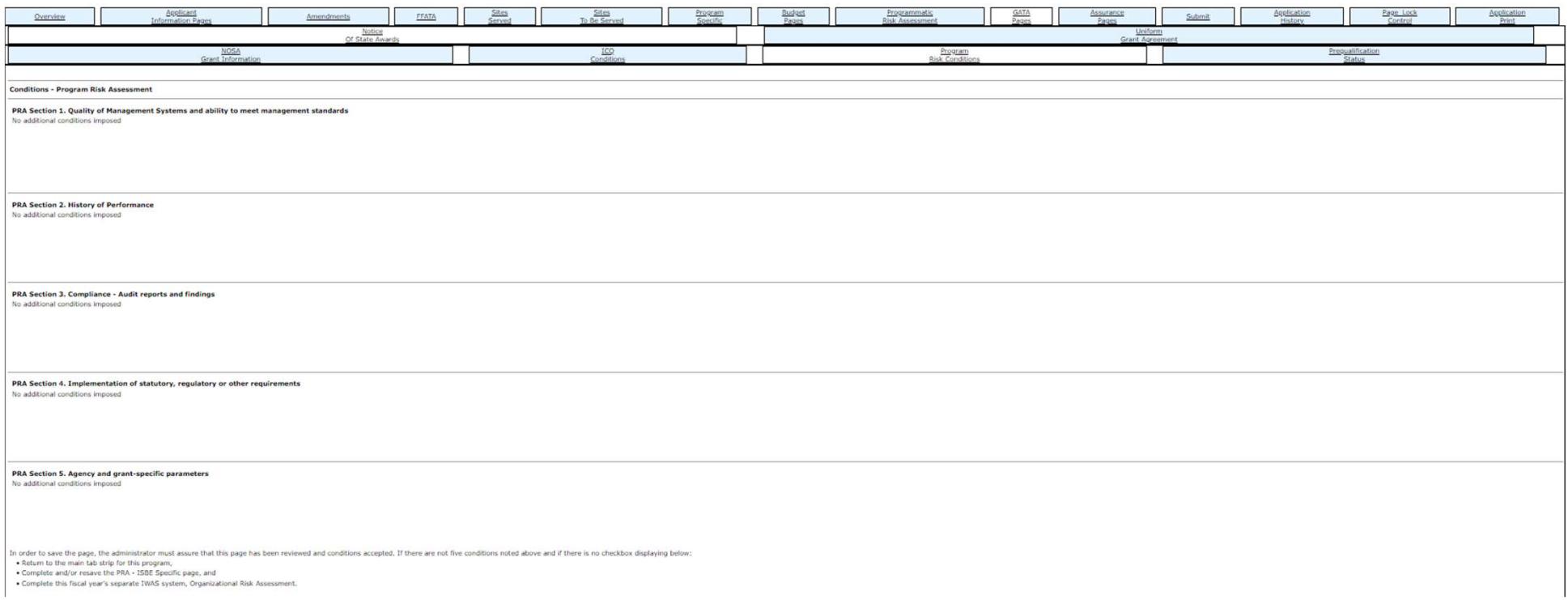

#### GATA Pages

- Notice of State Awards:
	- Program Risk Conditions
		- This page is a GATA requirement to be reviewed and the box checked.

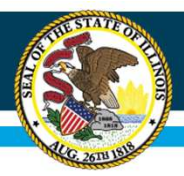

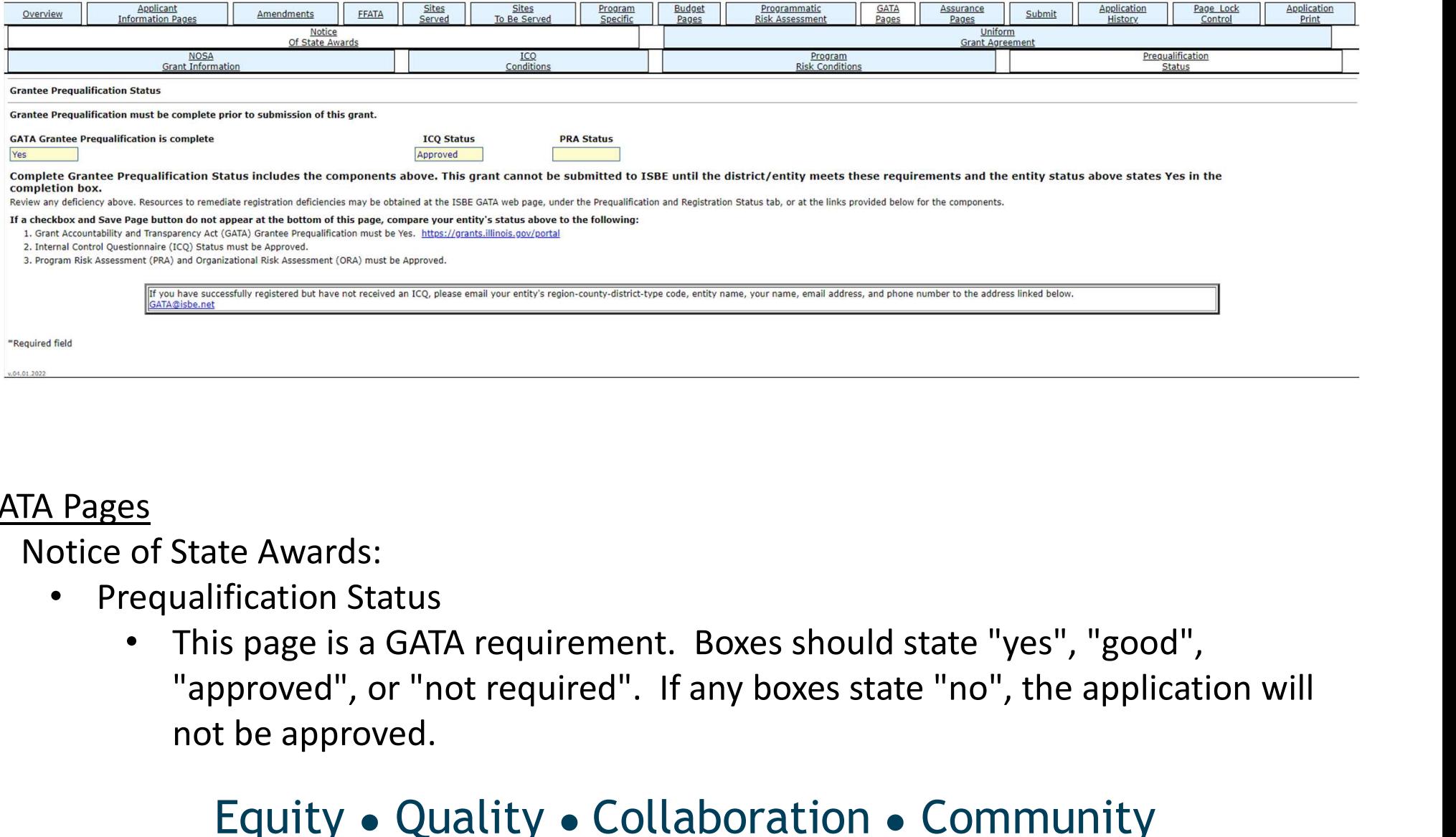

#### GATA Pages

- Notice of State Awards:
	- Prequalification Status
		- not be approved.

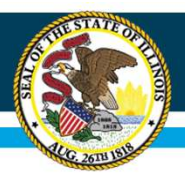

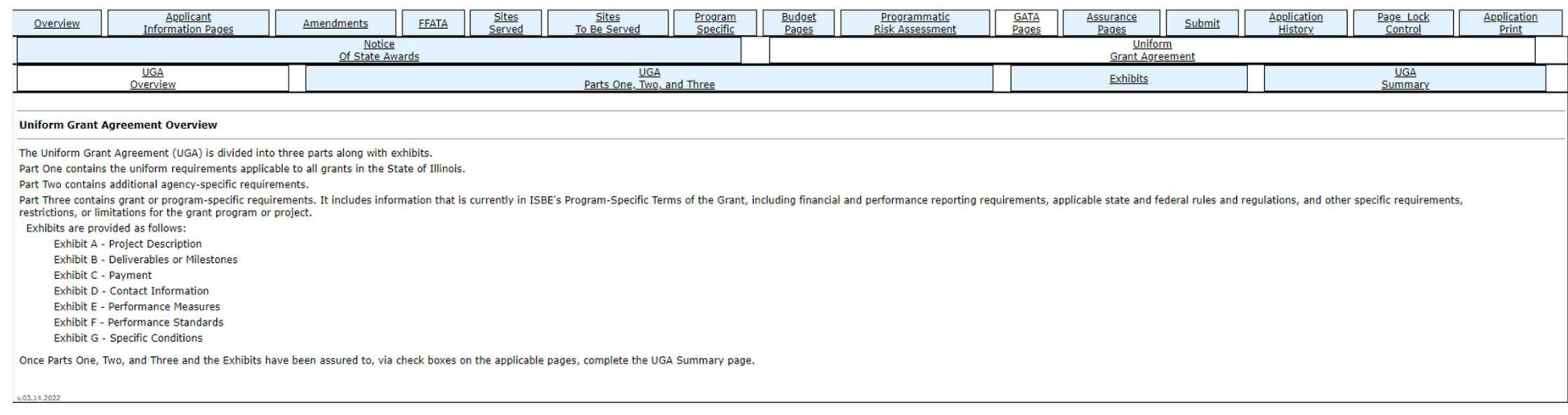

#### GATA Pages

- UGA/IGA:
	- UGA/IGA Overview
		- This page is a GATA requirement to be completed and checked.

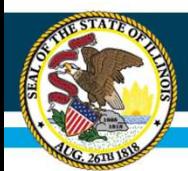

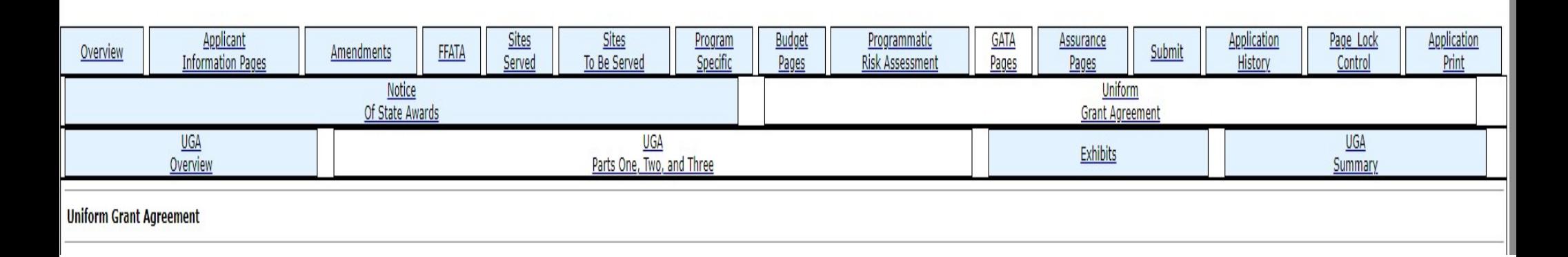

#### GATA Pages

- UGA/IGA:
	- UGA/IGA Part One, Two, and Three
		- This page is a GATA requirement to be completed and checked.

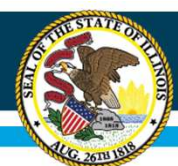

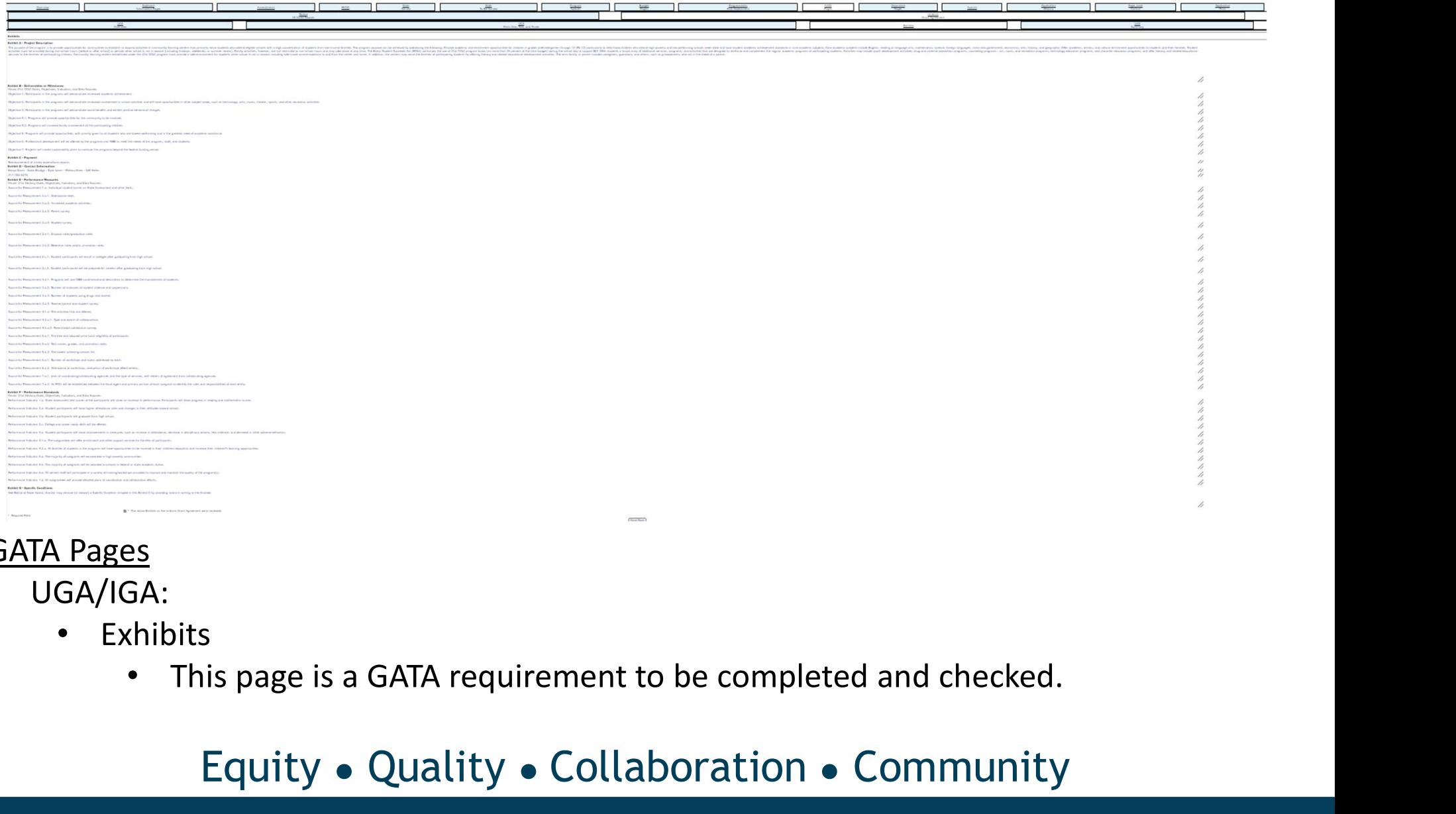

#### GATA Pages

- UGA/IGA:
	- Exhibits
		-

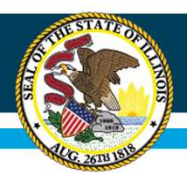

# IWAS Application Pages

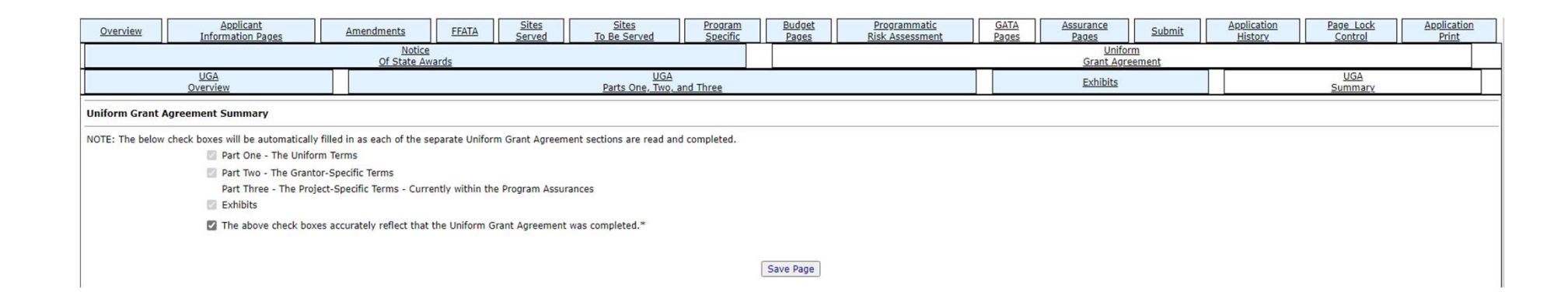

#### GATA Pages

- UGA/IGA:
	- UGA/IGA Summary
		- This page is a GATA requirement to be completed and the box checked.

# IWAS Application Pages

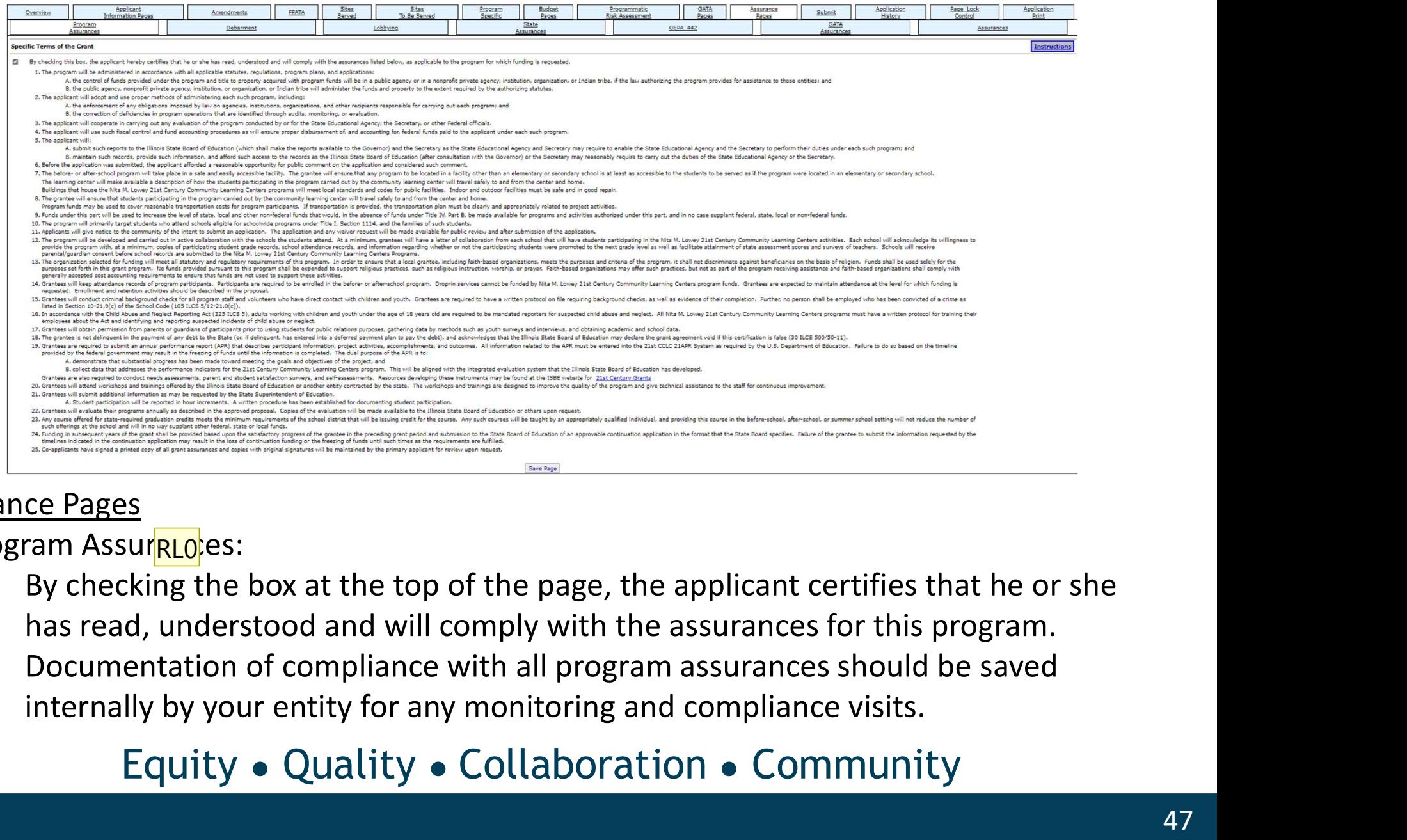

#### Assurance Pages

- Program Assur<mark>RL0</mark>:es:
	- By checking the box at the top of the page, the applicant certifies that he or she has read, understood and will comply with the assurances for this program.
	- Documentation of compliance with all program assurances should be saved

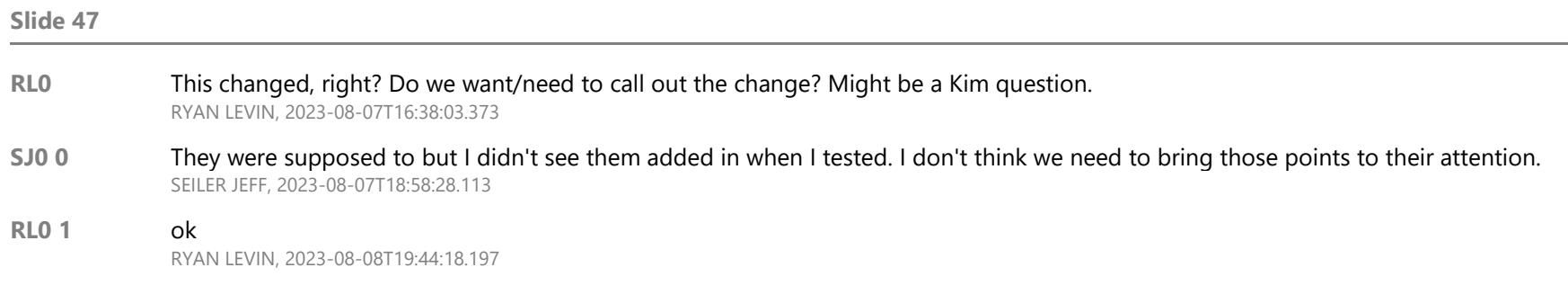

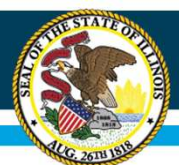

# IWAS Application Pages

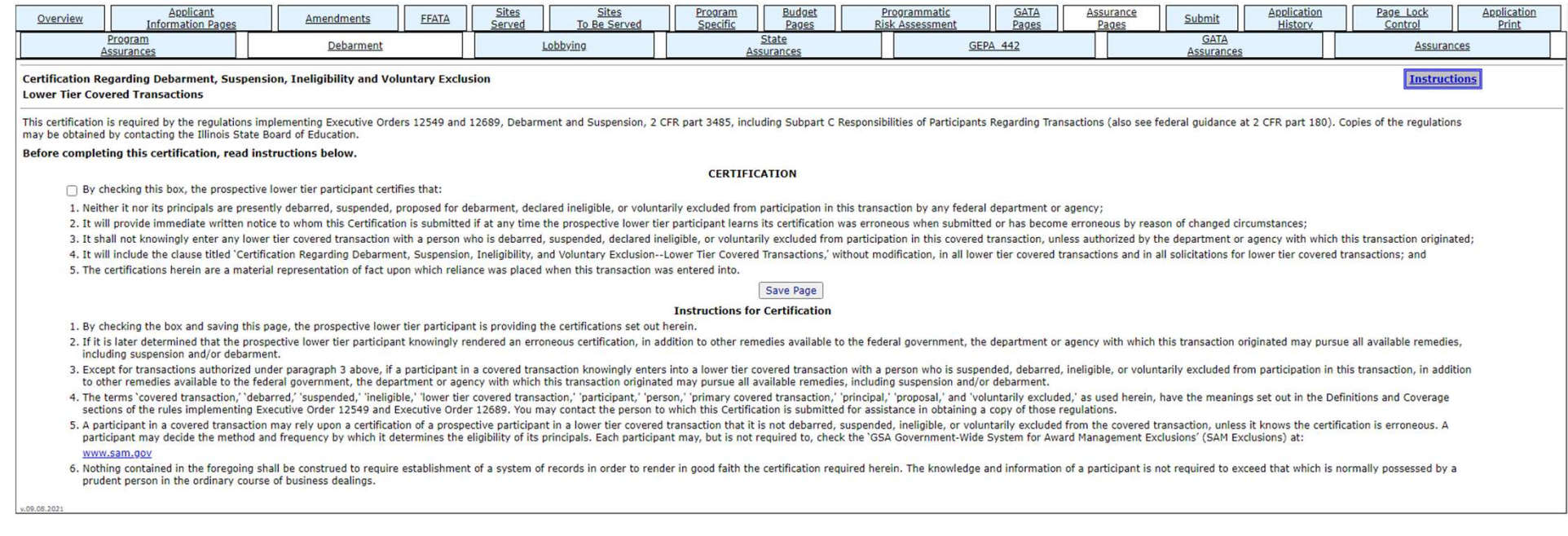

#### Assurance Pages

- Debarment:
	- This page should be reviewed and the box checked.

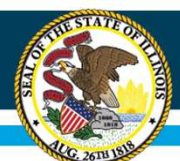

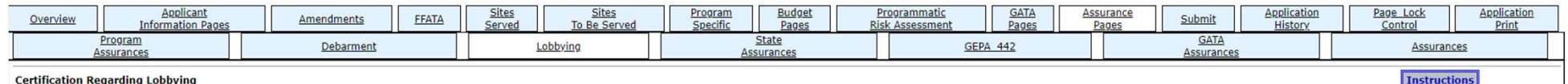

This certification is a material representation of fact upon which reliance was placed when this transaction was made or entered into. Submission of this certification is a prerequisite for making or entering into this tra shall be subject to a civil penalty of not less than \$10,000 and not more than \$100,000 for each such failure.

□ By checking this box, the applicant hereby certifies, to the best of his or her knowledge and belief, that:

(1) No federal appropriated funds have been paid or will be paid, by or on behalf of the contractor/grantee, to any person for influencing or attempting to influence an officer or employee of an agency, a Member of Congres connection with the awarding of any federal contract, the making of any federal grant, the making of any federal grant, the making of any federal loan, the entering into any cooperative agreement, and the extension, contin

(2) If any funds other than federal appropriated funds have been paid or will be paid to any person for influencing or attempting to influence an officer or employee of any agency, a Member of Congress, an officer or emplo federal contract, grant, loan, or cooperative agreement, the contractor/grantee shall complete and submit ISBE 85-37"Disclosure of Lobbying Activities," in accordance with its instructions

(3) The applicant shall require that the language of this certification be included in the award documents for all subawards at all tiers (including subcontracts, subgrants, and contracts under grants, loans, and cooperati

Save Page

v.09.08.2021

#### Assurance Pages

- Lobbying:
	- This page should be reviewed and box checked.

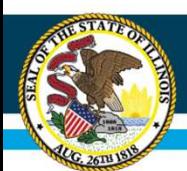

# IWAS Application Pages

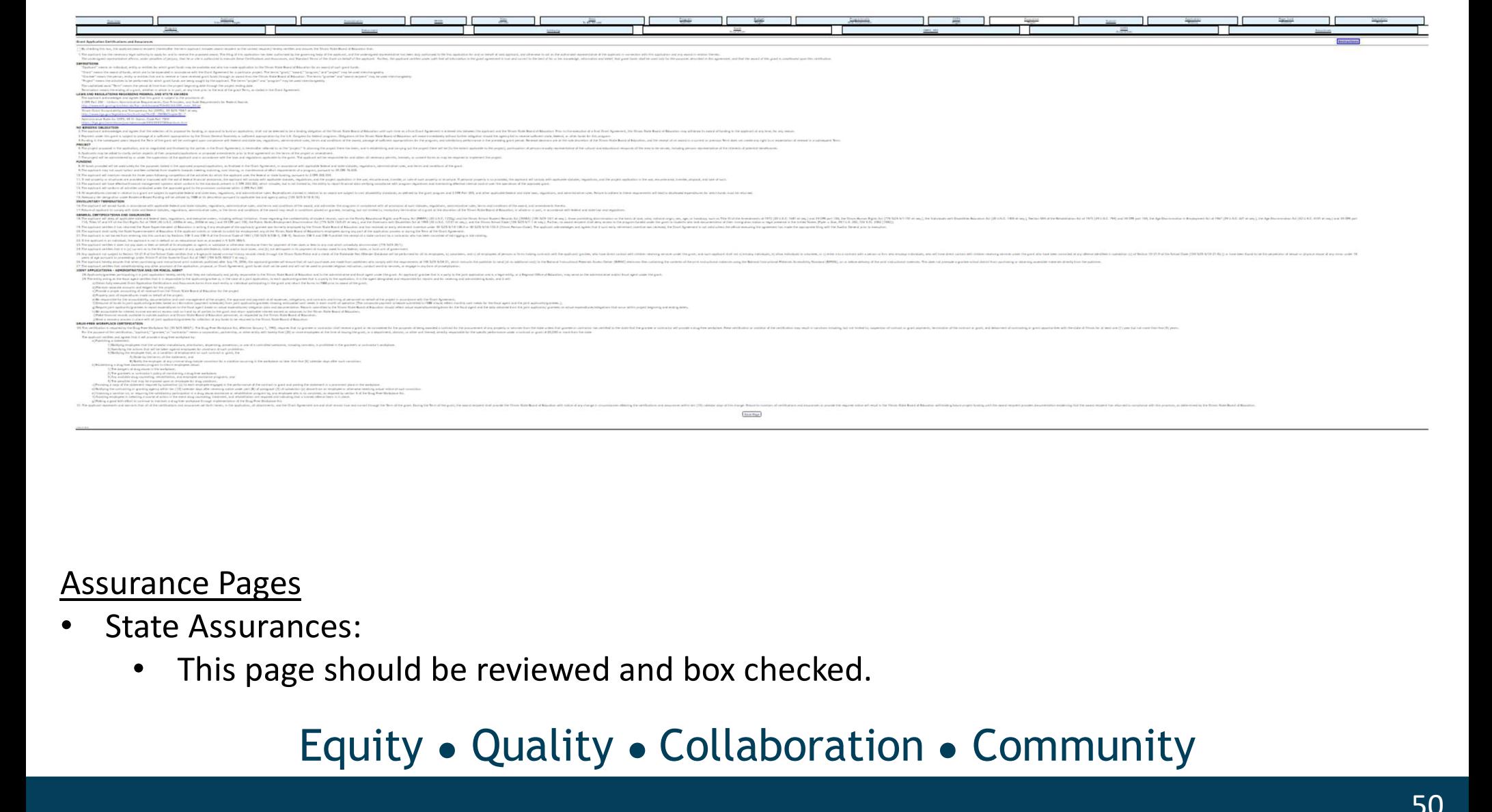

#### Assurance Pages

- State Assurances:
	-

![](_page_60_Picture_0.jpeg)

![](_page_60_Picture_84.jpeg)

#### **GEPA 442 Assurances**

- □ By checking this box, the applicant/award recipient (hereinafter the term applicant includes award recipient as the context requires), hereby certifies and assures the Illinois State Board of Education that:
- 1. The applicant has the necessary legal authority to apply for and to receive the proposed award. The filing of this application has been authorized by the governing body of the applicant, and the undersigned representati behalf of said applicant, and otherwise to act as the authorized representative of the applicant in connection with this application and any award in relation thereto

#### **DEFINITIONS**

"APPLICANT" means an individual, entity or entities for which grant funds may be available and has made application to the Illinois State Board of Education for an award of such grant funds.

"LEA" means the local educational agency.

- 
- 
- 

#### **PROJECT**

- 
- 
- This page is an assurances requirement to be reviewed and box checked.<br>• This page is an assurance requirement to the real property of the result of the result of the result of the result of the result of the result of t
- 
- 
- 
- 
- 
- 

#### Assurance Pages

- GEPA 442:
	-

#### Equity ● Quality ● Collaboration ● Community

**Instructions** 

![](_page_61_Picture_0.jpeg)

![](_page_61_Picture_49.jpeg)

#### Assurance Pages

- GATA Assurances:
	-

![](_page_62_Picture_0.jpeg)

# IWAS Application Pages

![](_page_62_Picture_45.jpeg)

#### Assurance Pages

- Assurances:
	-
	-

![](_page_63_Picture_0.jpeg)

![](_page_63_Picture_45.jpeg)

#### Submit

- This page will allow you to submit the application. A consistency check will be performed to show if errors exist, and where any errors are located.
- The user is required to correct any errors and save before the application can be submitted.

![](_page_64_Picture_0.jpeg)

![](_page_64_Picture_57.jpeg)

This page shows the username and date/time an application was submitted.

![](_page_65_Picture_0.jpeg)

![](_page_65_Picture_46.jpeg)

#### Page Lock Control

- Whenever an application needs to be edited, the user must unlock the pages which they intend to edit.
- For faster review, please only unlock the pages that need edits.

![](_page_66_Picture_0.jpeg)

![](_page_66_Picture_40.jpeg)

#### Application Print

This page allows the user to submit a request for a PDF version of the grant. It may take up to 24 hours for one to be generated, and once it is, can be downloaded from this page.

![](_page_67_Picture_0.jpeg)

# Reminders

- Work left to right.
- Remember to save each page. Save OFTEN!!
- 
- Illinois State Board of Education<br> **Reminders**<br>
 Work left to right.<br>
 Remember to save each page. Save OFTEN!!<br>
 Check your math on the budget page.<br>
 Refer to the non-allowable/allowable expenses in<br>
the PEP Refer to the non-allowable/allowable expenses in the RFP.
- Upload all necessary documents.

![](_page_68_Picture_0.jpeg)

# Reminders

- Remember, if your application is returned to you, please read all of the notes on the Review Checklist.
- The Review Checklist will open in a second window so if it does not open, please check for any pop-up blockers.
- Respond to all issues expeditiously and thoroughly.
- Remember, if your application is returned to you, please<br>read all of the notes on the Review Checklist.<br>• The Review Checklist will open in a second window so if<br>it does not open, please check for any pop-up blockers.<br>• issue, please take a screenshot and email your principal consultant for help.
- Please be sure to check in with District admins. or Organizational admin. to be sure they approved after you have submitted. Often times apps get held up between PDs and ISBE at that approval level.

![](_page_69_Picture_0.jpeg)

# Questions?

Please contact your assigned principal consultant.

Chris Baxter chaxter@isbe.net Kenya Davis **Kedavis@isbe.net** Jeff Seiler jseiler@isbe.net

Kristina Clements kclement@isbe.net **Please contact your assigned principal consultant.**<br>
Chris Baxter character consultant.<br>
Chris Baxter character consultant.<br>
Kristina Clements coleman character coleman departments coleman department of the same coleman d RL0

![](_page_70_Picture_11.jpeg)

RL0 can we just adjust the formatting so the emails look the same (all caps, all lowercase, whatever)? And maybe alphabetize the names? RYAN LEVIN, 2023-08-07T16:40:29.423